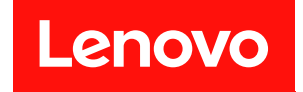

# **ThinkSystem D3 섀시 사용 설명서**

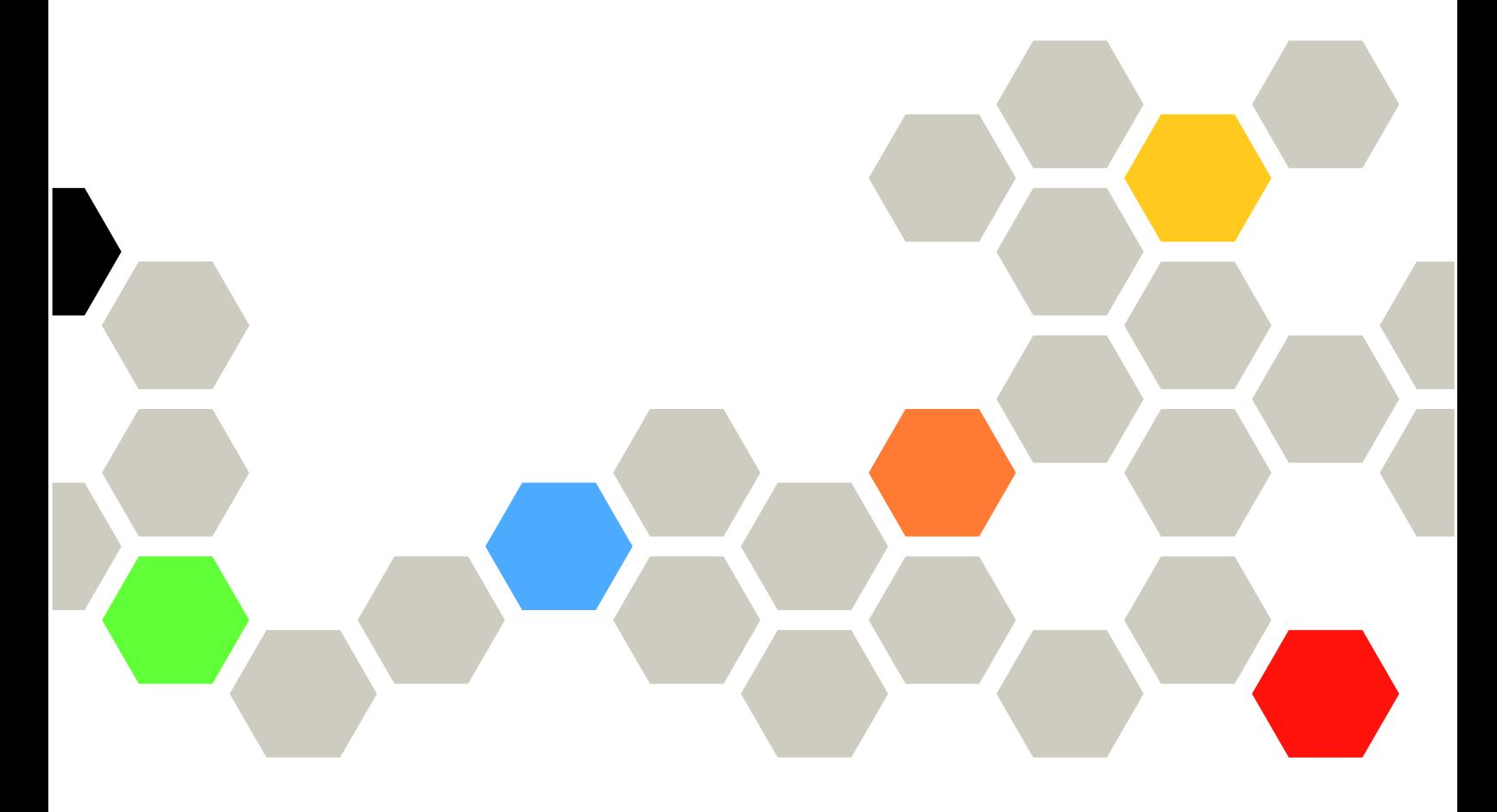

**시스템 유형: 7DD0, 7DD7**

**이 정보와 이 정보가 지원하는 제품을 사용하기 전에 다음에서 제공되는 안전 정보 및 안전 지시사항을 읽 고 이해하십시오. [https://pubs.lenovo.com/safety\\_documentation/](https://pubs.lenovo.com/safety_documentation/)**

**또한 서버에 대한 Lenovo Warranty 사용 약관을 숙지해야 합니다. 사용 약관은 <http://datacentersupport.lenovo.com/warrantylookup>에서 확인할 수 있습니다.**

**초판 (2024년 3월)** © **Copyright Lenovo 2024년.**

**권리 제한 및 제약 고지: GSA(General Services Administration) 계약에 따라 제공되는 데이터 또는 소프트웨어 를 사용, 복제 또는 공개할 경우에는 계약서 번호 GS-35F-05925에 명시된 제약 사항이 적용됩니다.**

#### **주의**

# **목차**

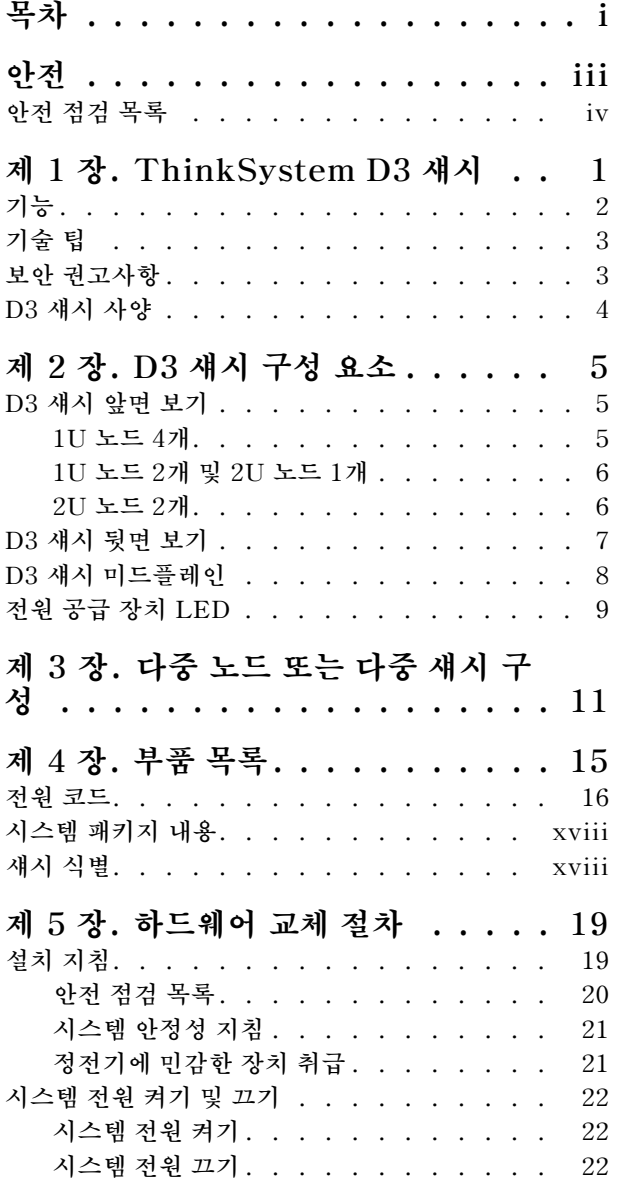

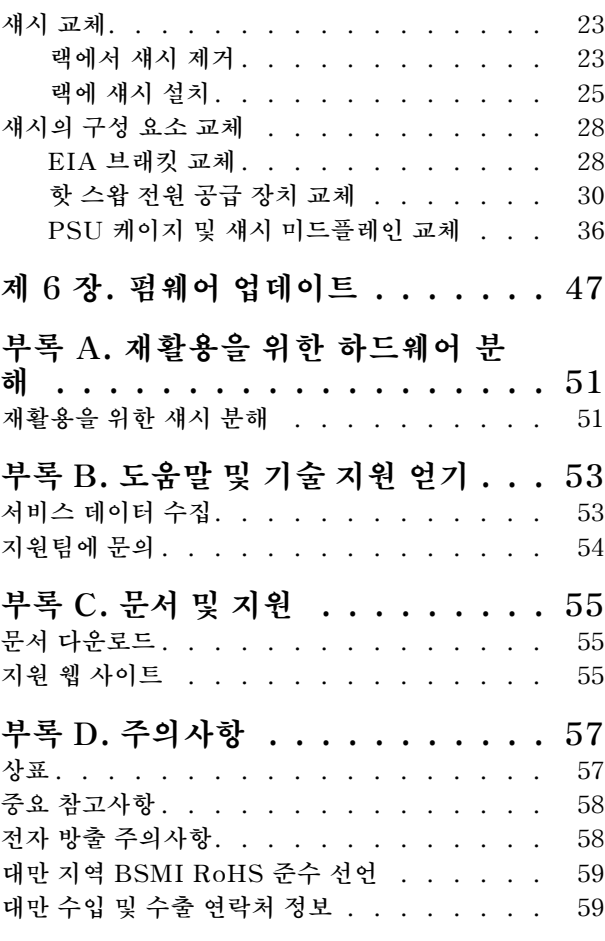

# <span id="page-4-0"></span>**안전**

**Before installing this product, read the Safety Information.**

قبل تركيب هذا المنتج، يجب قر اءة الملاحظات الأمنية

Antes de instalar este produto, leia as Informações de Segurança.

在安装本产品之前,请仔细阅读 Safety Information (安全信息)。

安裝本產品之前,請先閱讀「安全資訊」。

Prije instalacije ovog produkta obavezno pročitajte Sigurnosne Upute.

Před instalací tohoto produktu si přečtěte příručku bezpečnostních instrukcí.

Læs sikkerhedsforskrifterne, før du installerer dette produkt.

Lees voordat u dit product installeert eerst de veiligheidsvoorschriften.

Ennen kuin asennat tämän tuotteen, lue turvaohjeet kohdasta Safety Information.

Avant d'installer ce produit, lisez les consignes de sécurité.

Vor der Installation dieses Produkts die Sicherheitshinweise lesen.

Πριν εγκαταστήσετε το προϊόν αυτό, διαβάστε τις πληροφορίες ασφάλειας (safety information).

לפני שתתקינו מוצר זה, קראו את הוראות הבטיחות.

A termék telepítése előtt olvassa el a Biztonsági előírásokat!

Prima di installare questo prodotto, leggere le Informazioni sulla Sicurezza.

製品の設置の前に、安全情報をお読みください。

본 제품을 설치하기 전에 안전 정보를 읽으십시오.

Пред да се инсталира овој продукт, прочитајте информацијата за безбедност.

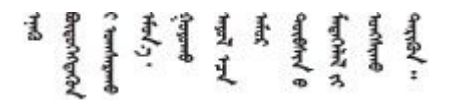

Les sikkerhetsinformasjonen (Safety Information) før du installerer dette produktet.

Przed zainstalowaniem tego produktu, należy zapoznać się z książką "Informacje dotyczące bezpieczeństwa" (Safety Information).

Antes de instalar este produto, leia as Informações sobre Segurança.

<span id="page-5-0"></span>Перед установкой продукта прочтите инструкции по технике безопасности.

Pred inštaláciou tohto zariadenia si pečítaje Bezpečnostné predpisy.

Pred namestitvijo tega proizvoda preberite Varnostne informacije.

Antes de instalar este producto, lea la información de seguridad.

Läs säkerhetsinformationen innan du installerar den här produkten.

Bu ürünü kurmadan önce güvenlik bilgilerini okuyun.

مەزكۇر مەھسۇلاتنى ئورنىتىشتىن بۇرۇن بىخەتەرلىك ئۇچۇرلىرىنى ئوقۇپ چىقىڭ.

Youq mwngz yungh canjbinj neix gaxgong, itdingh aeu doeg aen canjbinj soengq cungj vahgangj ancien siusik.

### **안전 점검 목록**

**이 섹션의 정보를 사용하여 시스템에서 잠재적으로 안전하지 않은 상태를 식별하십시오. 각 시스템이 설계되고 제작되면서 부상으로부터 사용자와 서비스 기술자를 보호하기 위해 반드시 필요한 안전 부 품이 설치되었습니다.**

**참고: 이 제품은 작업장 규정 §2에 따라 비주얼 디스플레이 작업장에서 사용하기에 적합하지 않습니다.**

**경고:**

**이 장비는 오디오/비디오, 정보 기술 및 통신 기술 분야의 전자 장비 안전 표준인 NEC, IEC 62368-1 및 IEC 60950-1에 정의된 대로 숙련된 직원이 설치하거나 정비해야 합니다. Lenovo는 사용자 가 장비를 수리할 자격이 있으며 에너지 수준이 위험한 제품의 위험을 인식할 수 있는 훈련을 받은 것 으로 가정합니다. 장비 접근은 도구 또는 잠금 장치와 키 또는 다른 보안 수단의 사용에 의하며, 해당 위치에 대해 책임 있는 기관에 의해 통제됩니다.**

**중요: 시스템의 전기 접지는 운영자의 안전과 정확한 시스템 기능을 위해 필수적입니다. 공인 전기 기술자 에게 콘센트의 접지가 적절한지 확인하십시오.**

**잠재적으로 안전하지 않은 조건이 없는지 확인하려면 다음 점검 목록을 사용하십시오.**

- **1. 전원이 꺼져 있고 전원 코드가 분리되어 있는지 확인하십시오.**
- **2. 전원 코드를 확인하십시오.**
	- **제3선 접지 커넥터의 상태가 양호한지 확인하십시오. 측정기를 사용하여 외부 접지 핀과 프레임 접 지 사이에서 제3선 접지 연속성이 0.1Ω 이하인지 확인하십시오.**
	- **전원 코드 유형이 올바른지 확인하십시오.**

**서버에 사용 가능한 전원 코드를 보려면 다음을 수행하십시오.**

**a. 다음 사이트로 이동하십시오.**

**<http://dcsc.lenovo.com/#/>**

- **b. Preconfigured Model(사전 구성된 모델) 또는 Configure to order(주문하기 위한 구 성)을 클릭하십시오.**
- **c. 서버를 위한 시스템 유형 및 모델을 입력하여 구성자 페이지를 표시하십시오.**

**d. 모든 라인 코드를 보려면 Power(전력)** ➙ **Power Cables(케이블)을 클릭하십시오.**

- **절연체가 해어지거나 닳지 않았는지 확인하십시오.**
- **3. 확연히 눈에 띄는 Lenovo 이외 개조부가 있는지 확인하십시오. Lenovo 이외 개조부의 안전 을 현명하게 판단하십시오.**
- **4. 쇳가루, 오염 물질, 수분 등의 액체류 또는 화재나 연기 피해의 흔적 등 확연하게 안전하지 않은 조건 을 찾아 서버 내부를 점검하십시오.**
- **5. 닳거나 해어지거나 혹은 집혀서 패이거나 꺾인 케이블이 있는지 확인하십시오.**
- **6. 전원 공급 장치 덮개 조임 장치(나사 또는 리벳)가 제거되지 않았거나 함부로 변경되지는 않았는지 확인하십시오.**

# <span id="page-8-0"></span>**제 1 장 ThinkSystem D3 섀시**

**ThinkSystem D3 섀시와 노드는 고성능 컴퓨팅을 위해 설계되었습니다. 이 시스템에는 최대 2개의 2U 또 는 최대 4개의 1U ThinkSystem 고밀도 서버를 포함할 수 있는 단일 섀시가 포함되어 있으며, 고밀도 서 버는 분산 엔터프라이즈 및 하이퍼 컨버지드 시스템용 고밀도 확장형 플랫폼을 제공하도록 설계되었습니다.**

|            | $1U$ 노드                                | $2U$ 노드                                                            |  |
|------------|----------------------------------------|--------------------------------------------------------------------|--|
| Intel      | SD530 V3, 유형 7DD3 및 7DDA               | SD550 V3, 유형 7DD2 및 7DD9                                           |  |
|            |                                        | https://pubs.lenovo.com/sd530-v3/ttps://pubs.lenovo.com/sd550-v3/) |  |
| <b>AMD</b> | SD535 V3, 유형 7DD1 및 7DD8               |                                                                    |  |
|            | https://pubs.lenovo.com/sd535- $v3$ /) |                                                                    |  |

**표 1. D3 섀시에서 지원되는 ThinkSystem V3 노드**

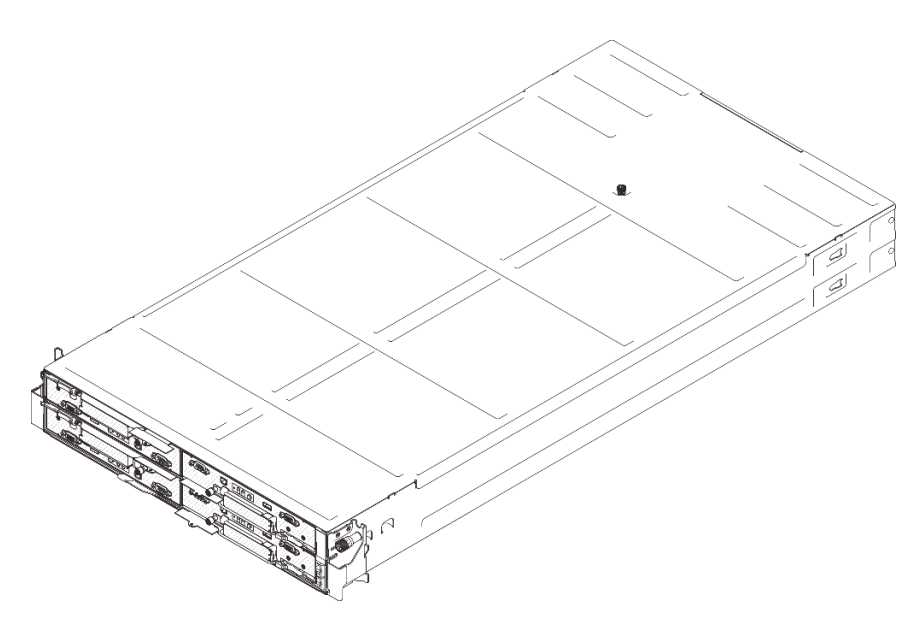

**그림 1. SD530 V3 노드 4개가 설치된 ThinkSystem D3 섀시**

<span id="page-9-0"></span>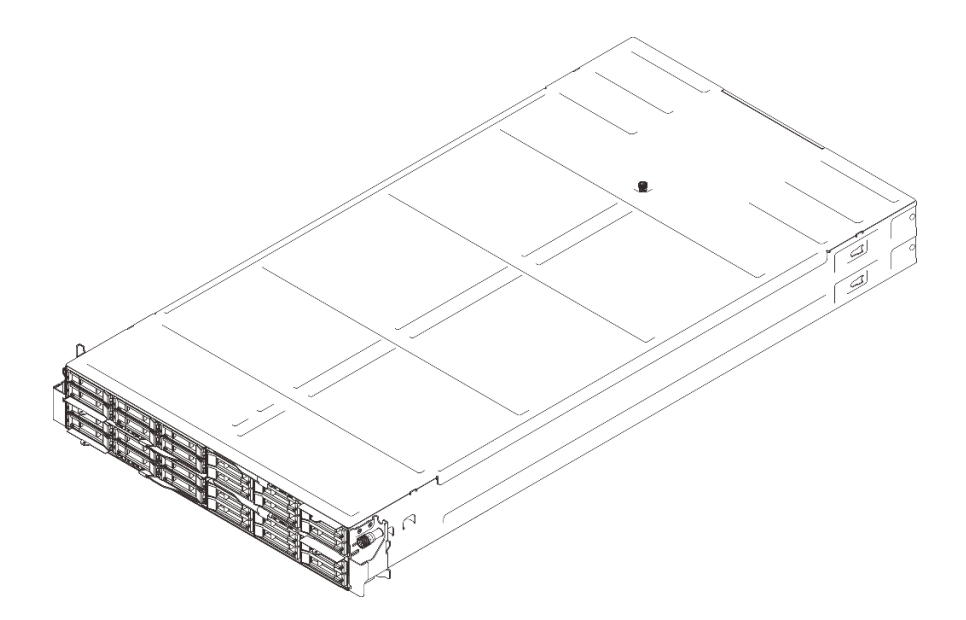

**그림 2. SD535 V3 노드 4개가 설치된 ThinkSystem D3 섀시**

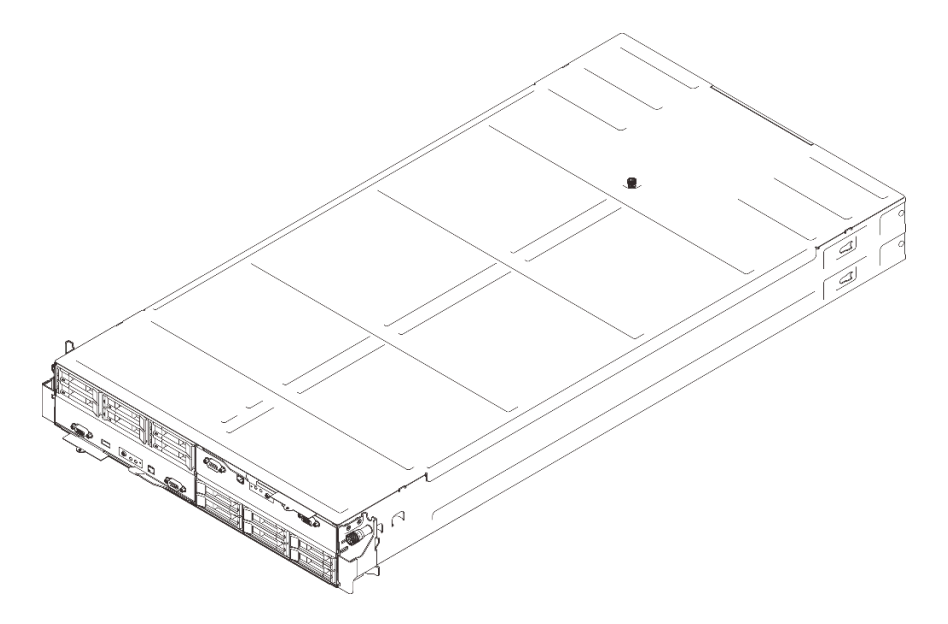

**그림 3. SD550 V3 노드 2개가 설치된 ThinkSystem D3 섀시**

# **기능**

**시스템 설계 시 핵심적으로 고려한 점은 성능, 용이성, 신뢰성 및 확장 기능입니다. 이러한 설계 기능 덕 분에 사용자가 시스템 하드웨어를 사용자 지정하여 현재의 요구를 충족할 수 있으며, 미래를 위한 유연 한 확장 기능도 제공됩니다.**

#### **섀시 기능**

#### • **중복 옵션 전원 기능**

**섀시에서는 중복성을 제공하는 최대 3개의 1300W, 1600W 또는 2700W 핫 스왑 CRPS AC 전 원 공급 장치를 지원합니다.**

<span id="page-10-0"></span>**중요: 섀시의 전원 공급 장치 및 중복 전원 공급 장치는 브랜드, 전원 등급, 와트 수 또는 효율 수준이 동일해야 하며, 래치 색상이 동일해야 합니다.**

• **섀시 관리**

**섀시 미드플레인은 시스템 전원 공급 장치 및 노드를 쉽게 관리할 수 있는 기능을 사용자에게 제공합니 다. 이벤트 로그를 통해 노드, 전원 공급 장치 및 섀시의 상태를 모니터링합니다.**

# **기술 팁**

**Lenovo는 지원 웹 사이트를 계속해서 업데이트 하여 서버와 관련해 겪을 수 있는 문제를 해결하도록 최 신 팁 및 기술을 제공합니다. 이러한 Tech Tip(고정 팁 또는 서비스 공지)은 서버 실행과 관련된 문제 를 피하거나 해결할 수 있는 방법을 제공합니다.**

**서버에서 사용할 수 있는 기술 팁을 찾으려면**

- **1. <http://datacentersupport.lenovo.com>으로 이동한 후 서버에 대한 지원 페이지로 이동하십시오.**
- **2. 탐색 분할창에서 How To's(방법)를 클릭하십시오.**
- **3. 드롭다운 메뉴에서 Article Type(문서 유형)** ➙ **Solution (솔루션)을 클릭하십시오. 화면의 지시 사항에 따라 발생한 문제의 유형을 선택하십시오.**

### **보안 권고사항**

**Lenovo는 고객과 고객의 데이터를 보호하기 위해 최고 수준의 보안 표준을 준수하는 제품과 서비스 를 개발하기 위해 최선을 다하고 있습니다. 잠재적인 취약점이 보고되면 솔루션 제공을 위해 본사가 노 력할 때 고객이 경감 계획을 수립할 수 있도록 Lenovo PSIRT(제품 보안 사고 대응팀)는 이를 조사 하고 고객에게 정보를 제공할 책임이 있습니다.**

**현재 권고사항 목록은 다음 사이트에서 제공됩니다.**

**[https://datacentersupport.lenovo.com/product\\_security/home](https://datacentersupport.lenovo.com/product_security/home)**

# <span id="page-11-0"></span>**D3 섀시 사양**

**ThinkSystem D3 섀시 사양의 요약입니다.**

### **기술 사양**

**표 2. 섀시 기술 사양**

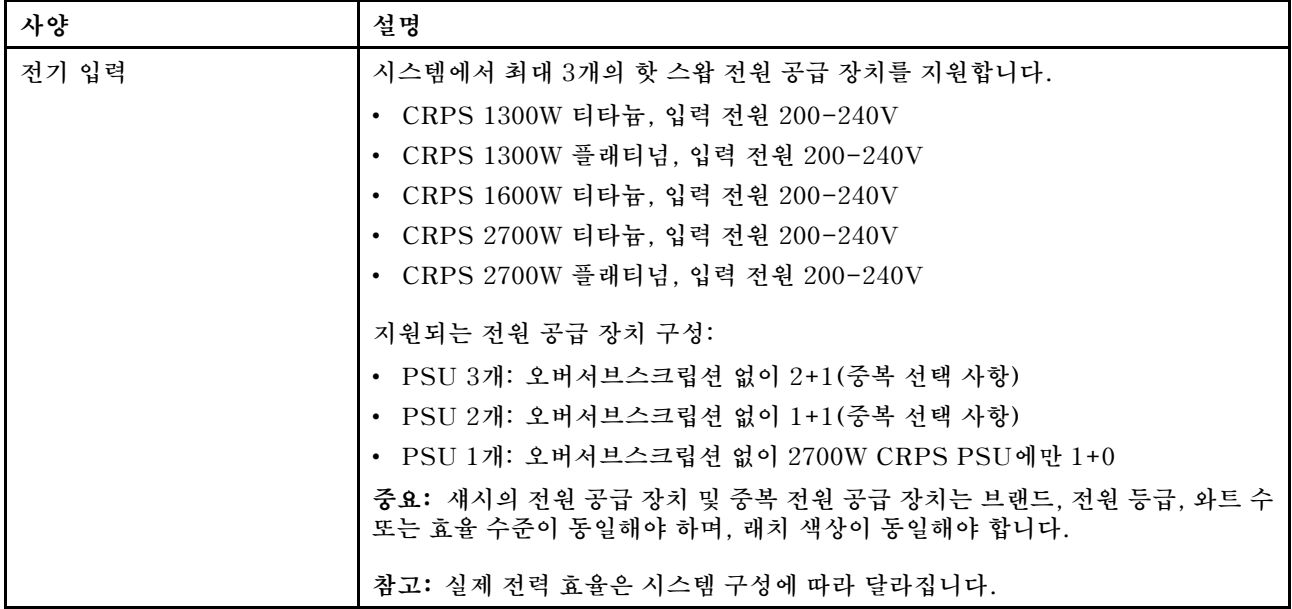

#### **기계 사양**

**중요: 안전을 위해 랙에서 섀시를 제거하거나 설치할 때는 섀시에 설치된 노드 또는 전원 공급 장치가 없는지 확인하십시오.**

#### **표 3. 섀시 기계 사양**

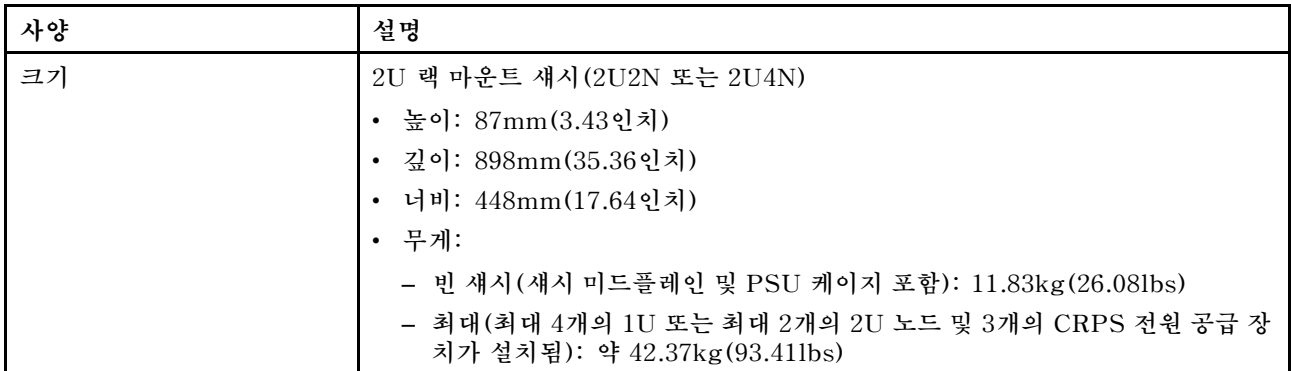

**참고: D3 섀시에 지원되는 노드는 ["D3 섀시 앞면 보기" 5페이지을](#page-12-0) 참조하십시오.**

# <span id="page-12-0"></span>**제 2 장 D3 섀시 구성 요소**

**이 섹션에는 각 D3 섀시 구성 요소에 대한 정보가 포함되어 있습니다.**

### **D3 섀시 앞면 보기**

**다음 그림은 노드가 설치된 섀시의 앞면 보기입니다.**

**ThinkSystem D3 섀시에는 최대 4개의 1U 노드 또는 최대 2개의 2U 노드가 포함될 수 있습니다.**

**표 4. D3 섀시에서 지원되는 ThinkSystem V3 노드**

|       | 1U 노드                              | $2U$ 노드                                                            |  |
|-------|------------------------------------|--------------------------------------------------------------------|--|
| Intel | SD530 V3, 유형 7DD3 및 7DDA           | SD550 V3, 유형 7DD2 및 7DD9                                           |  |
|       |                                    | https://pubs.lenovo.com/sd530-v3/ttps://pubs.lenovo.com/sd550-v3/) |  |
| AMD   | SD535 V3, 유형 7DD1 및 7DD8           |                                                                    |  |
|       | https://pubs.lenovo.com/sd535-v3/) |                                                                    |  |

**중요:**

- **적절한 냉각을 위하여 섀시에 있는 노드의 전원을 켜기 전에 각 노드 트레이를 노드 또는 노드 트 레이 필러와 함께 설치해야 합니다.**
- **노드 설치 시 트레이 번호 순서를 따라야 합니다.**

### **1U 노드 4개**

**1U 노드 4개의 경우: 오른쪽 트레이의 노드 2개( 2 및 4 )를 거꾸로 뒤집어서 설치해야 합니다.**

**다음 그림은 섀시의 앞면 보기 및 섀시의 각 노드 트레이를 보여줍니다.**

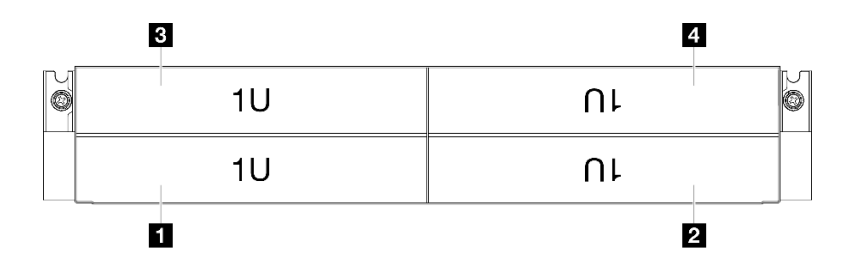

#### **그림 4. 1U 노드 4개가 있는 섀시 앞면 보기**

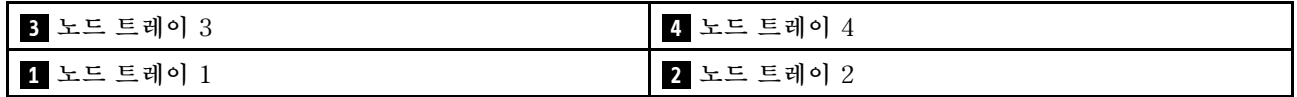

## <span id="page-13-0"></span>**1U 노드 2개 및 2U 노드 1개**

**1U 노드 2개 및 2U 노드 1개의 경우:**

**1. 왼쪽 트레이에 2U 노드 1개 및 오른쪽 트레이에 뒤집힌 1U 노드 2개( 2 / 4 ).**

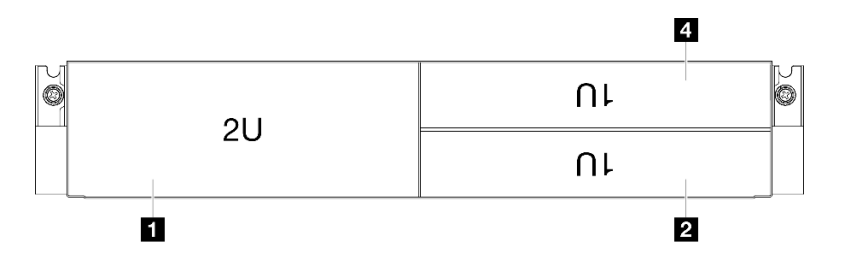

그림 5. 2U 노드 1개(왼쪽 트레이) 및 1U 노드 2개(오른쪽 트레이, 뒤집힘)가 있는 섀시 앞면 보기

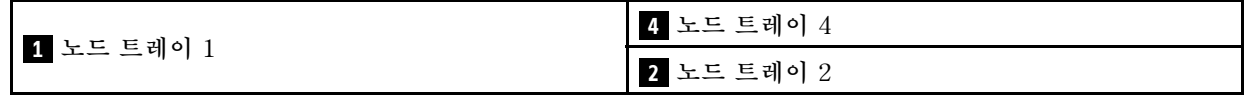

**2. 왼쪽 트레이에 1U 노드 2개 및 오른쪽 트레이에 뒤집힌 2U 노드 1개( 2 ).**

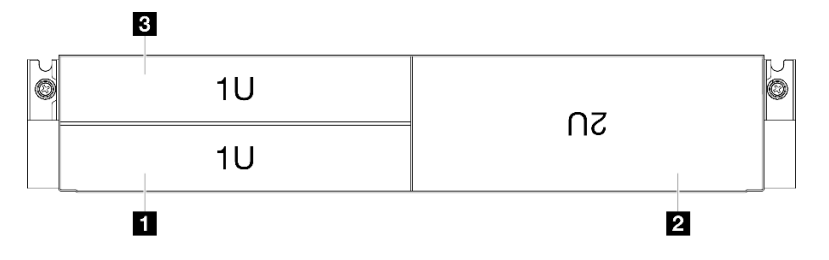

그림 6. 1U 노드 2개(왼쪽 트레이) 및 2U 노드 1개(오른쪽 트레이, 뒤집힘)가 있는 섀시 앞면 보기

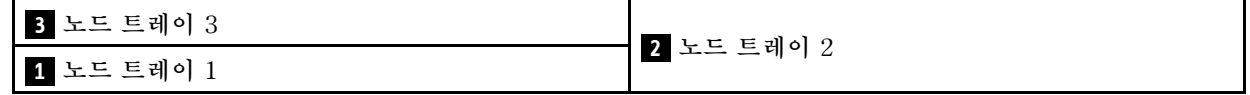

### **2U 노드 2개**

**2U 노드 2개의 경우: 트레이 2( 2 )의 노드를 거꾸로 뒤집어서 설치해야 합니다.**

**다음 그림은 섀시의 앞면 보기 및 섀시의 각 노드 트레이를 보여줍니다.**

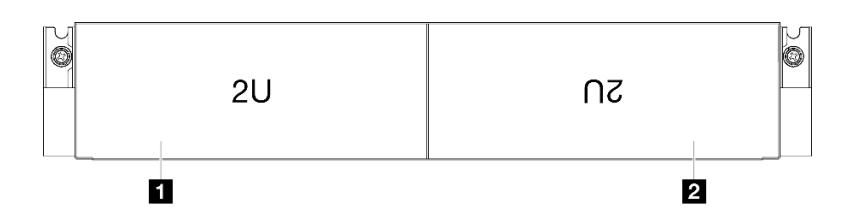

#### **그림 7. 2U 노드 2개가 있는 섀시 앞면 보기**

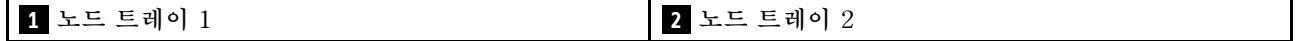

# <span id="page-14-0"></span>**D3 섀시 뒷면 보기**

**다음 그림은 ThinkSystem D3 섀시의 뒷면 보기입니다.**

#### **참고:**

- **1. 특정 구성에 따라 하드웨어가 이 섹션에 나와 있는 그림과 다소 달라 보일 수 있습니다.**
- **2. ThinkSystem D3 섀시에는 최대 4개의 1U 노드 또는 최대 2개의 2U 노드가 포함될 수 있습니다.**

#### **중요:**

• **적절한 냉각을 위하여 섀시에 있는 노드의 전원을 켜기 전에 각 노드 트레이를 노드 또는 노드 트 레이 필러와 함께 설치해야 합니다.**

#### **D3 섀시 뒷면 보기**

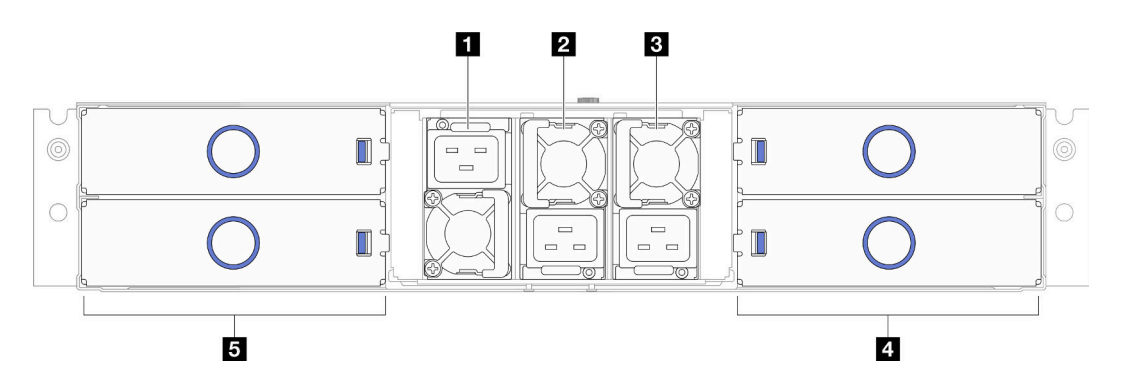

#### **그림 8. 섀시 뒷면 보기**

#### **표 5. D3 섀시의 뒷면 보기에 있는 구성 요소**

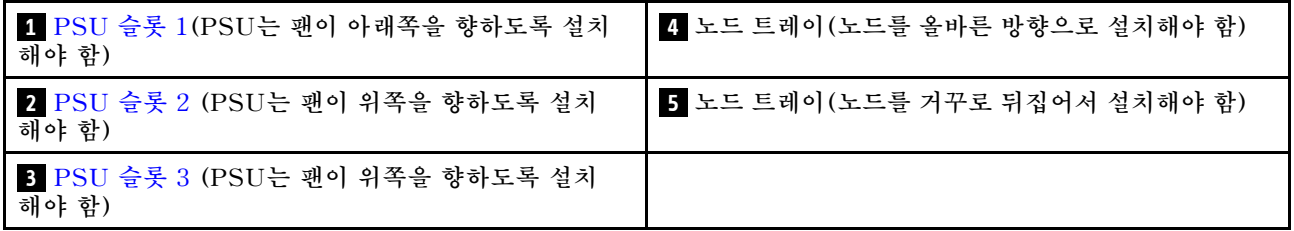

### **1 / 2 / 3 PSU 슬롯**

**전원 공급 장치를 이 슬롯에 설치하고 전원 코드에 연결하십시오. 전원 코드가 제대로 연결되었는 지 확인하십시오.**

**중요: 전원 공급 장치를 설치할 때 각 슬롯에 있는 레이블의 지침을 따라야 합니다.**

- **슬롯 1( 1 )의 경우 팬이 아래쪽을 향하도록 PSU를 설치해야 합니다.**
- **슬롯 2 및 3의 경우( 2 및 3 ) 팬이 위쪽을 향하도록 PSU를 설치해야 합니다.**

**다음은 시스템에서 지원되는 전원 공급 장치입니다.**

- **CRPS 1300W 티타늄, 입력 전원 200-240V**
- **CRPS 1300W 플래티넘, 입력 전원 200-240V**
- **CRPS 1600W 티타늄, 입력 전원 200-240V**
- **CRPS 2700W 티타늄, 입력 전원 200-240V**

<span id="page-15-0"></span>• **CRPS 2700W 플래티넘, 입력 전원 200-240V**

**전원 공급 장치 LED에 대한 자세한 정보는 ["전원 공급 장치 LED" 9페이지](#page-16-0)의 내용을 참조하십시오.**

### **D3 섀시 미드플레인**

**다음 그림은 섀시 미드플레인의 위치 및 커넥터를 보여줍니다.**

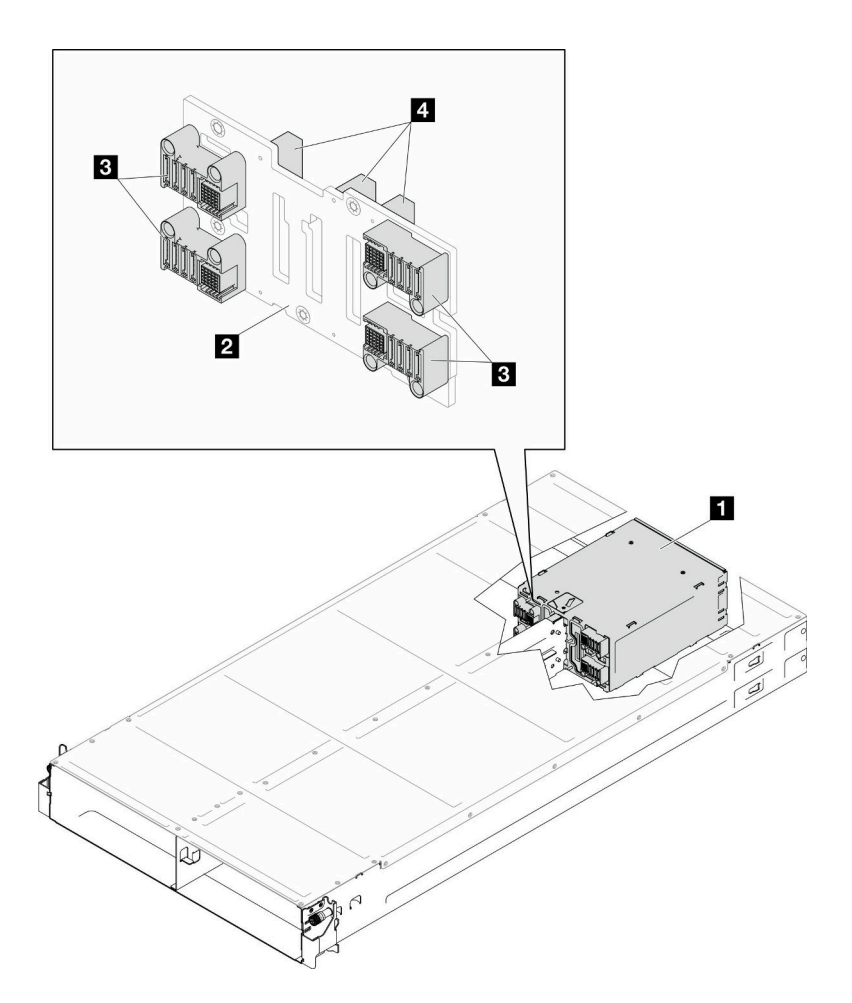

**그림 9. D3 섀시 미드플레인 위치 및 커넥터**

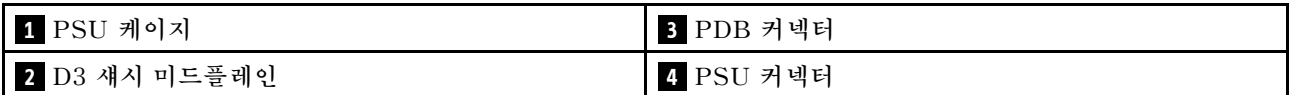

**1 PSU 케이지: PSU 슬롯에 대해서는 ["D3 섀시 뒷면 보기" 7페이지](#page-14-0)의 내용을 참조하십시오.**

**2 D3 섀시 미드플레인: PSU 케이지 및 D3 섀시 미드플레인의 교체에 대해서는 ["PSU 케이지 및 섀](#page-43-0) [시 미드플레인 교체" 36페이지](#page-43-0)를 참조하십시오.**

**3 PDB 커넥터: 섀시에 노드가 설치되면 노드의 전원 분배 보드(PDB)가 섀시 미드플레인의 해당 커넥터에 연결됩니다.**

**4 PSU 커넥터: 핫 스왑 전원 공급 장치(PSU)가 PSU 케이지에 설치되면 PSU가 섀시 미드플레인의 해당 커넥터에 연결됩니다.**

<span id="page-16-0"></span>**참고:**

- **D3 섀시 미드플레인의 펌웨어는 Lenovo XClarity Controller(XCC) 및 Lenovo XClarity Essentials OneCLI(LXCE OneCLI)를 통해 업데이트할 수 있습니다. 관리자 노드만 이 업데 이트를 수행할 수 있습니다.**
- **기본적으로 관리자 노드는 별도로 지정하지 않는 한 섀시 미드플레인의 PSoC(Programmable System on Chip) 펌웨어에 의해 자동으로 선택됩니다.**
- **펌웨어 업데이트 도구에 대한 추가 정보는 [제 6 장 "펌웨어 업데이트" 47페이지](#page-54-0)에서 확인 가능합니다.**

# **전원 공급 장치 LED**

**이 항목에서는 여러 전원 공급 장치 LED 상태 및 해당 작업 제안 사항에 대한 정보를 제공합니다.**

**다음 표는 전원 공급 장치 LED 및 전원 LED의 다양한 조합에 의해 나타나는 문제와 감지된 문제 를 해결하기 위한 제안 조치에 대해 설명합니다.**

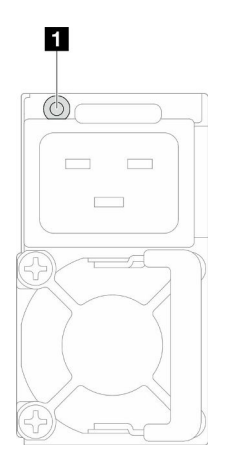

#### **그림 10. 전원 공급 장치 LED**

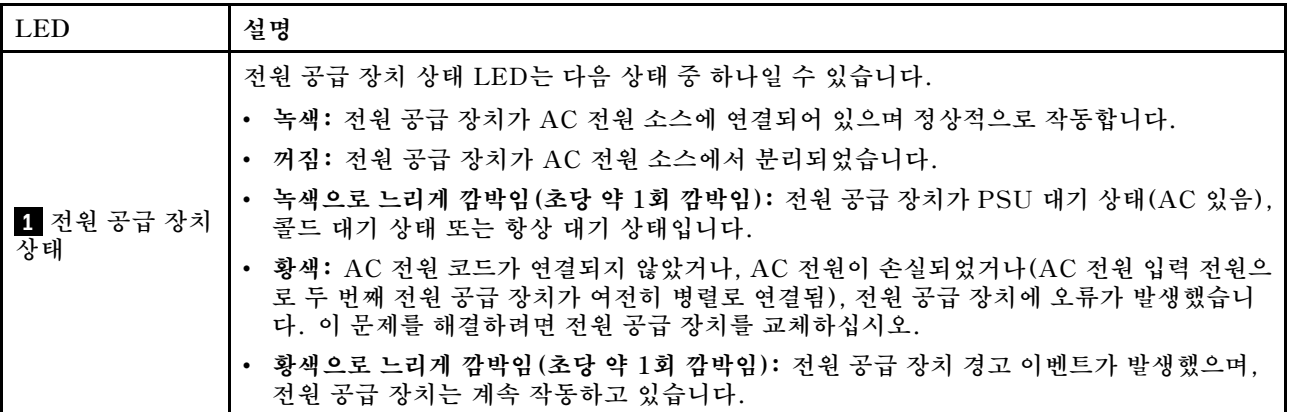

# <span id="page-18-0"></span>**제 3 장 다중 노드 또는 다중 섀시 구성**

**다중 노드 구성을 위해 케이블을 배선하는 방법을 알아보려면 이 섹션을 참조하십시오.**

**그림과 같이 섀시 내부 또는 섀시 전반에 걸쳐 여러 노드를 이더넷 케이블로 연결할 수 있습니다.**

**참고:**

- **다중 노드 또는 다중 섀시 구성의 경우 ThinkSystem OCP 4-1 관리 포트 통합 어댑터를 설치해 야 합니다.**
- **효율성을 최적화하려면 그림과 같이 필요한 OCP 모듈을 설치하십시오.**

#### **2U 노드 포함**

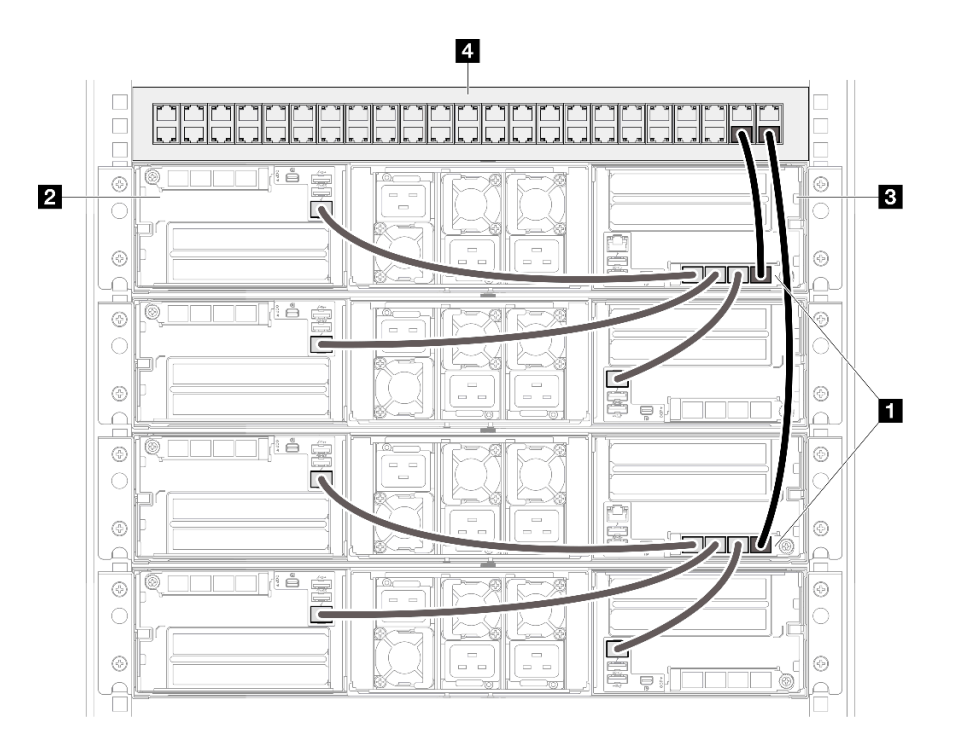

**그림 11. 2U 노드가 포함된 다중 노드 또는 다중 섀시 구성**

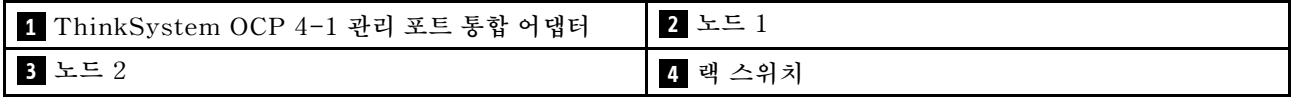

**1U 노드 포함**

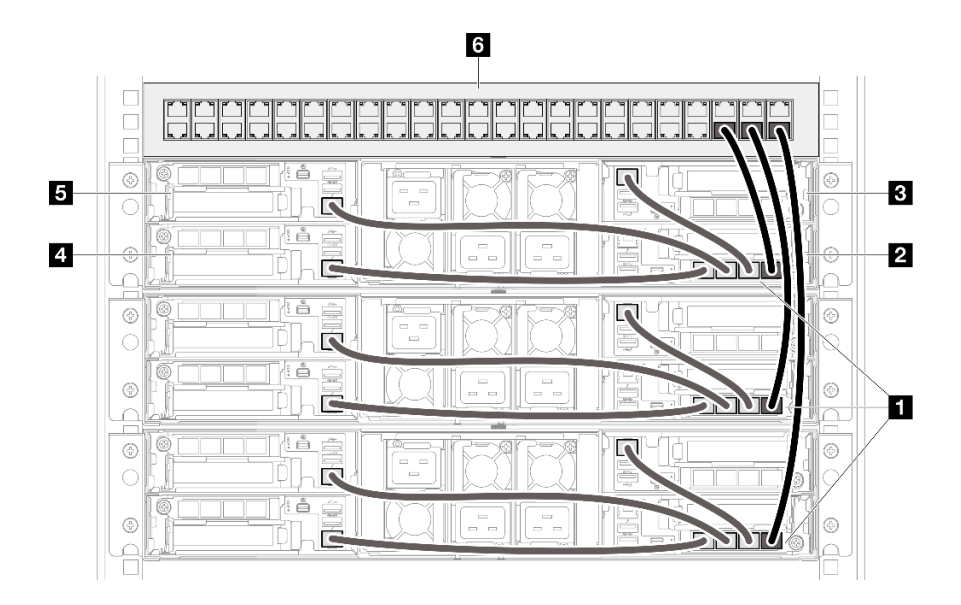

**그림 12. 1U 노드가 포함된 다중 노드 또는 다중 섀시 구성**

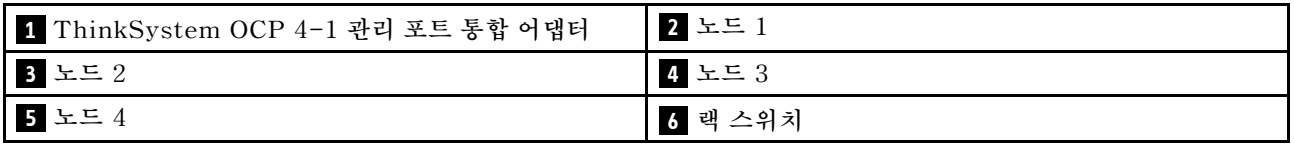

**1U 및 2U 노드 포함**

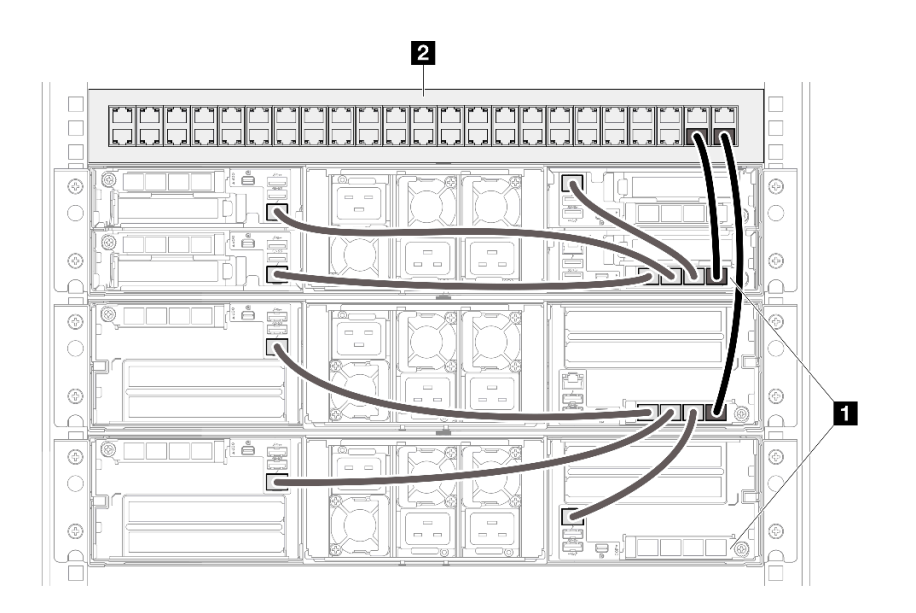

**그림 13. 1U 및 2U 노드가 포함된 다중 노드 또는 다중 섀시 구성**

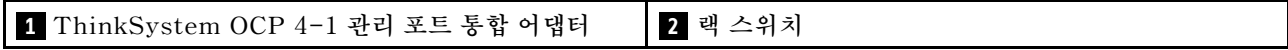

### **참고**

**참고:**

**1. 체인형 섀시를 반드시 동일한 랙에 설치할 필요는 없으며 랙 스위치를 통해 교차 랙에 연결할 수 있습니 다. 예를 들어 그림을 참조하십시오.**

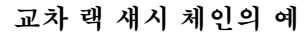

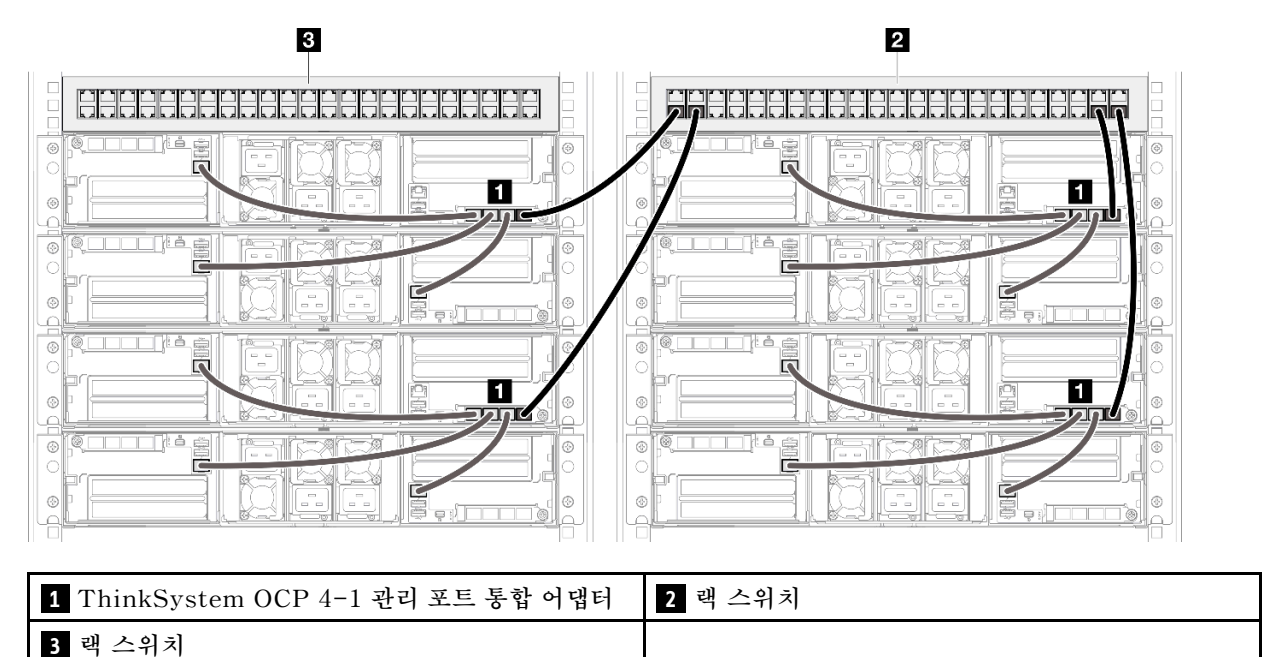

**2. 동일한 OCP 모듈에 있는 두 개 이상의 포트를 스위치에 연결하여 스위치 루프를 만들지 마십시오. 피해야 할 연결의 예**

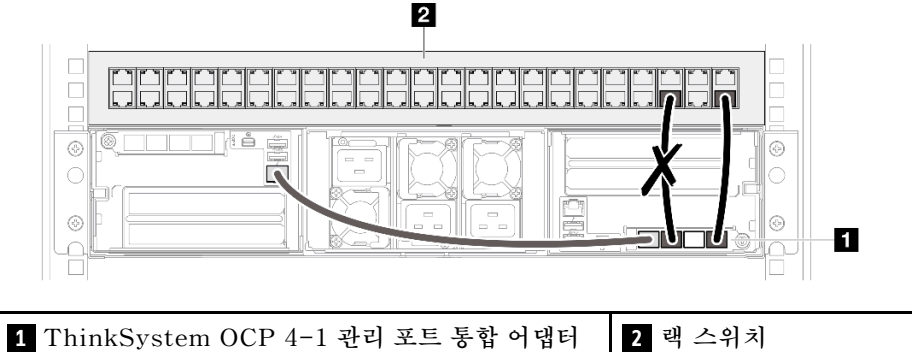

**3. 하나의 OCP 모듈을 다른 OCP 모듈에 연결하여 노드나 섀시 간에 직렬 연결을 만들지 마십시오. 다중 노드 또는 섀시 구성을 위한 각 OCP 모듈은 랙 스위치에 직접 연결되어야 합니다. 피해야 할 연결의 예**

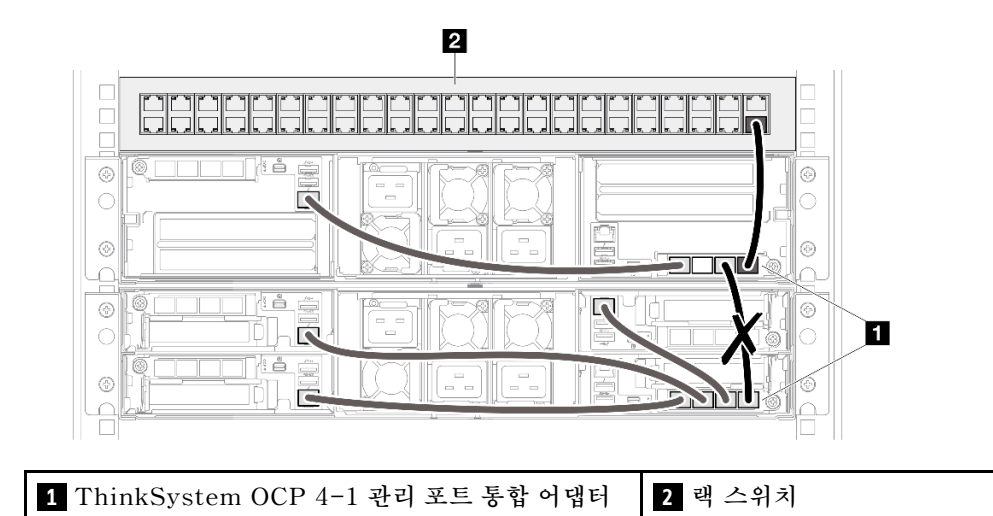

# <span id="page-22-0"></span>**제 4 장 부품 목록**

**부품 목록을 통해 시스템에서 사용 가능한 각 구성 요소를 식별하십시오.**

**부품 주문에 관한 자세한 정보는 다음을 참조하십시오.**

- **1. <http://datacentersupport.lenovo.com> 페이지로 이동한 후 노드 또는 섀시에 대한 지원 페이지로 이동하십시오.**
- **2. 부품을 클릭하십시오.**
- **3. 시스템의 부품 목록을 보려면 일련 번호를 입력하십시오.**

**새 부품을 구매하기 전에 Lenovo Capacity Planner을(를) 사용하여 서버의 전력 요약 데이터를 확 인하는 것이 좋습니다.**

**참고: 모델에 따라 일부 서버 구성 요소는 그림과 다소 차이가 있을 수 있습니다.**

**다음 표에 나열된 부품은 다음 중 하나로 식별됩니다.**

- **T1: 계층 1 CRU(고객 교체 가능 유닛). 계층 1 CRU 교체 책임은 사용자에게 있습니다. 서비스 계약 없이 사용자의 요청에 따라 Lenovo에서 계층 1 CRU를 설치할 경우 설치 요금이 부과됩니다.**
- **T2: 계층 2 CRU(고객 교체 가능 유닛). 계층 2 CRU를 직접 설치하거나 서버에 지정된 보증 서비스 유 형에 따라 추가 비용 없이 Lenovo에 설치를 요청할 수 있습니다.**
- **F: FRU(현장 교체 가능 유닛). FRU는 숙련된 서비스 기술자만 설치할 수 있습니다.**
- **C: 소모품 및 구조 부품. 소모품 및 구조 부품의 구입과 교체 책임은 사용자에게 있습니다. 사용자의 요 청에 따라 Lenovo에서 구조 구성 요소를 구매하거나 설치할 경우 서비스 요금이 부과됩니다.**

<span id="page-23-0"></span>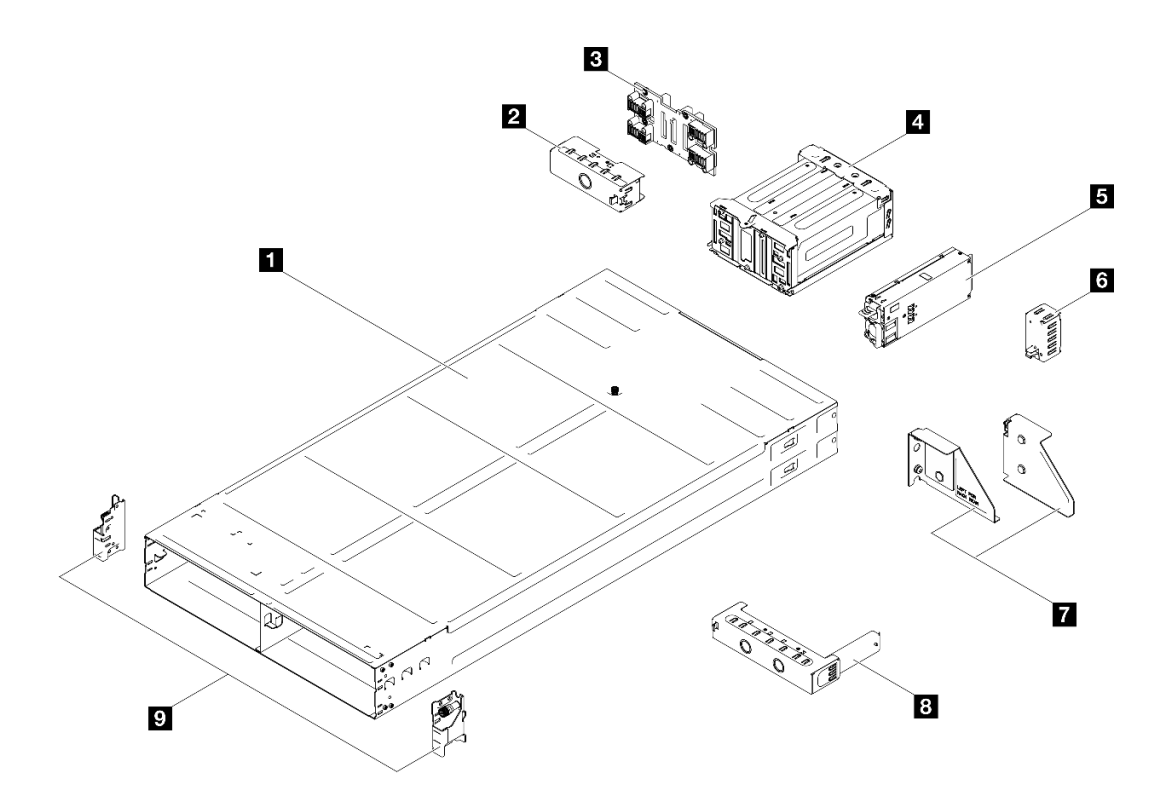

#### **그림 14. 섀시 구성 요소**

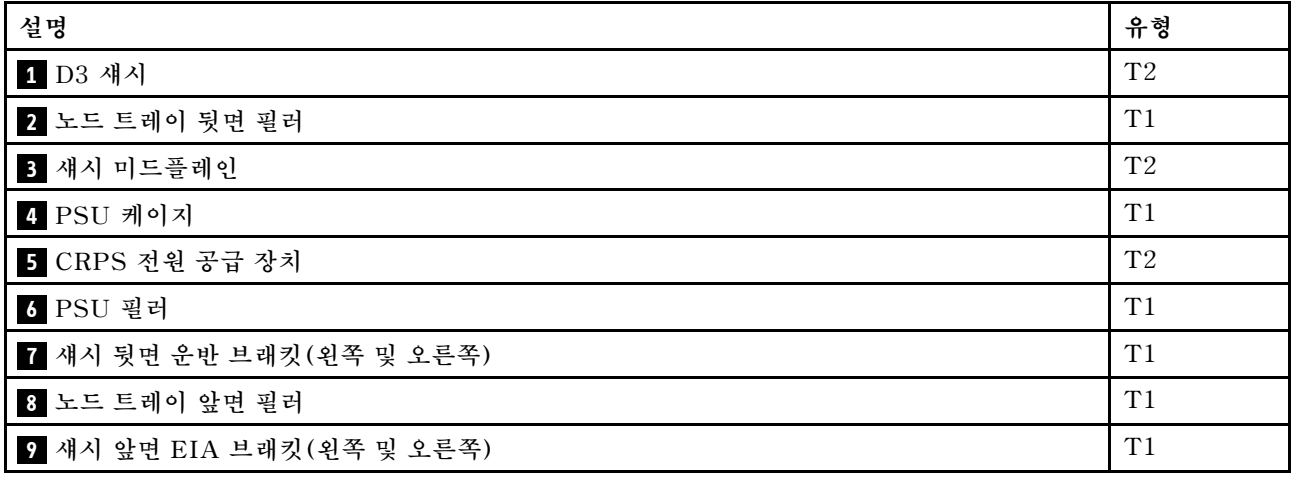

### **전원 코드**

**서버를 설치하는 국가 및 지역에 따라 여러 전원 코드를 사용할 수 있습니다.**

**서버에 사용 가능한 전원 코드를 보려면 다음을 수행하십시오.**

**1. 다음 사이트로 이동하십시오.**

**<http://dcsc.lenovo.com/#/>**

**2. Preconfigured Model(사전 구성된 모델) 또는 Configure to order(주문하기 위한 구성)을 클릭하십시오.**

**3. 서버를 위한 시스템 유형 및 모델을 입력하여 구성자 페이지를 표시하십시오.**

**4. 모든 라인 코드를 보려면 Power(전력)** ➙ **Power Cables(케이블)을 클릭하십시오.**

**참고:**

- **안전을 위해 접지된 연결 플러그가 있는 전원 코드가 이 제품에 사용하도록 제공됩니다. 감전 위험을 피 하려면 항상 전원 코드를 사용하고 올바르게 접지된 콘센트에 연결하십시오.**
- **미국 및 캐나다에서 이 제품에 사용되는 전원 코드는 UL(Underwriter's Laboratories)에서 나열하 고 CSA(Canadian Standards Association)에서 인증합니다.**
- **115V에서 작동하도록 설계된 장치의 경우: 최소 18AWG, SVT 또는 SJT 유형, 3상 코드, 최대 길 이 15피트 및 병렬 블레이드, 15A 정격 접지형 연결 플러그, 125V로 구성된 UL 등록 및 CSA 인증 코드 세트를 사용하십시오.**
- **230V에서 작동하도록 설계된 장치의 경우(미국 전용): 최소 18AWG, SVT 또는 SJT 유형, 3상 코 드, 최대 길이 15피트 및 직렬 블레이드, 15A 정격 접지형 연결 플러그, 250V로 구성된 UL 등록 및 CSA 인증 코드 세트를 사용하십시오.**
- **230V에서 작동하도록 설계된 장치의 경우(미국 이외 지역): 접지형 연결 플러그가 있는 코드 세트를 사 용하십시오. 코드 세트는 장비를 설치할 국가의 적합한 안전 승인이 있어야 합니다.**
- **특정 국가 또는 지역의 전원 코드는 보통 해당 국가 또는 지역에서만 사용할 수 있습니다.**

### <span id="page-25-0"></span>**시스템 패키지 내용**

**시스템을 수령하면 발송물에 예상되는 모든 것이 있는지 확인하십시오.**

**시스템 패키지에 포함되는 항목은 다음과 같습니다.**

- **노드**
- **섀시**
- **레일 설치 키트**\* **. 패키지에 설치 안내서가 제공됩니다.**
- **전원 코드**\* **, 액세서리 키트 및 인쇄된 설명서와 같은 품목이 포함된 자료 상자.**

**참고:**

- **나열된 항목 중 일부는 선택 모델에서만 사용할 수 있습니다.**
- **별표(\*)로 표시된 품목은 선택 사항입니다.**

**부품이 누락되었거나 파손되어 있는 경우, 제품 구입처로 연락하십시오. 구매 증서와 포장재를 잘 보관하십시오. 보증 서비스를 받 을 때 필요할 수 있습니다.**

### **섀시 식별**

**이 섹션에는 섀시를 식별하는 방법에 대한 안내가 포함되어 있습니다.**

#### **섀시 식별**

**Lenovo에 도움을 요청할 때 시스템 유형, 모델 및 일련 번호 정보는 기술자가 시스템을 식별하고 더 빠른 서비스를 제공할 수 있도록 도와줍니다.**

**아래 그림은 섀시의 일련 번호, 섀시 모델 번호, 시스템 유형이 포함된 ID 레이블의 위치를 보여줍니다. 고객 레이블 공간에서 노 드 앞면에 다른 시스템 정보 레이블을 추가할 수도 있습니다.**

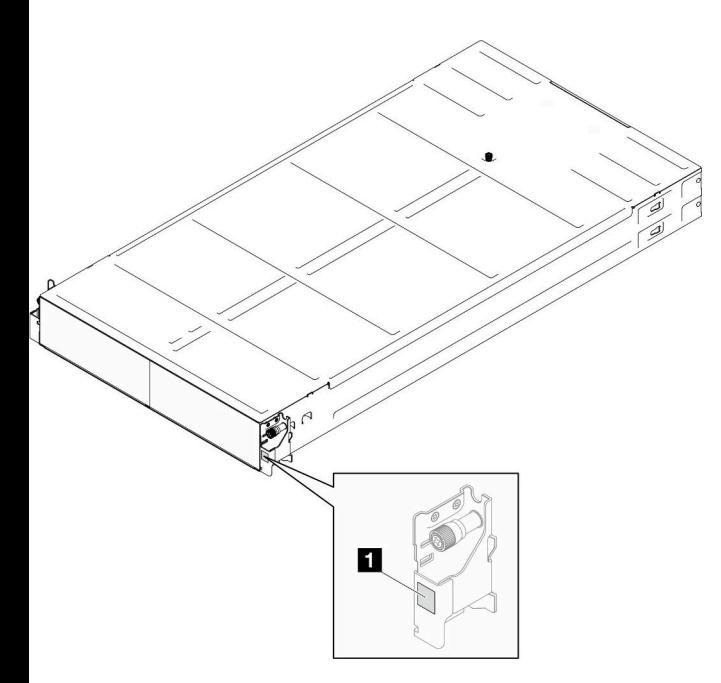

**그림 15. 섀시의 ID 레이블 위치**

**표 6. 섀시 앞면에 있는 ID 레이블**

**1 ID 레이블**

## <span id="page-26-0"></span>**제 5 장 하드웨어 교체 절차**

**이 절에서는 서비스 가능한 모든 시스템 구성 요소의 설치 및 제거 절차를 제공합니다. 각 구성 요소 교체 절차는 교체할 구성 요소에 액세스하기 위해 수행해야 하는 모든 작업을 참조합니다.**

### **설치 지침**

**노드 또는 섀시에 구성 요소를 설치하기 전에 설치 지침을 읽으십시오.**

**옵션 장치를 설치하기 전에 다음 주의사항을 주의 깊게 읽으십시오.**

**주의: 설치될 때까지 정전기에 민감한 구성 요소를 정전기 방지 포장재에 넣어 정전기 차단 손목 스트랩 또 는 기타 접지 시스템으로 다뤄 정전기에 노출되지 않도록 하십시오.**

- **안전하게 작업하려면 먼저 안전 정보와 지침을 읽으십시오.**
	- **모든 제품에 대한 전체 안전 정보 목록은 다음에서 제공됩니다. [https://pubs.lenovo.com/safety\\_documentation/](https://pubs.lenovo.com/safety_documentation/)** – **["정전기에 민감한 장치 취급" 21페이지의](#page-28-0) 지침도 사용할 수 있습니다.**
- **설치하려는 구성 요소가 시스템에서 지원되는지 확인하십시오.**
	- **시스템의 지원 옵션 구성 요소 목록은 <https://serverproven.lenovo.com>의 내용을 참조하십시오.**
	- **옵션 패키지 내용에 대해서는 <https://serveroption.lenovo.com/>의 내용을 참조하십시오.**
- **부품 주문에 관한 자세한 정보는 다음을 참조하십시오.**
	- **1. <http://datacentersupport.lenovo.com> 페이지로 이동한 후 노드 또는 섀시에 대한 지원 페이 지로 이동하십시오.**
	- **2. 부품을 클릭하십시오.**
	- **3. 시스템의 부품 목록을 보려면 일련 번호를 입력하십시오.**
- **새 노드를 설치하는 경우 최신 펌웨어를 다운로드하여 적용하십시오. 이렇게 하면 알려진 문제를 해결하 고 노드가 최적의 성능으로 작동하도록 준비하는 데 도움이 됩니다. 최신 펌웨어 및 드라이버 업데이트 를 다운로드하려면 특정 노드의 [드라이버 및 소프트웨어 다운로드 웹 사이트](https://datacentersupport.lenovo.com/)로 이동하십시오.**

**중요: 일부 클러스터 솔루션을 사용하려면 특정 코드 레벨 또는 조정된 코드 업데이트가 필요합니 다. 구성 요소가 클러스터 솔루션의 일부인 경우 코드를 업데이트하기 전에 클러스터 지원 펌웨어 및 드라이브의 최신 Best Recipe 코드 수준 메뉴를 확인하십시오.**

- **어댑터와 같이 펌웨어가 포함된 부품을 교체하는 경우 해당 부품의 펌웨어를 업데이트해야 할 수도 있습 니다. 펌웨어 업데이트에 관한 자세한 정보는 특정 노드의 사용 설명서 또는 시스템 구성 설명서의 " 펌웨어 업데이트"를 참조하십시오.**
- **옵션 구성 요소를 설치하기 전에 시스템이 올바르게 작동하는지 확인하는 것이 좋습니다.**
- **작업 공간을 깨끗하게 유지하고, 제거한 구성 요소는 흔들리거나 기울지 않은 평평하고 매끄러운 표면 에 놓으십시오.**
- **너무 무거울 수 있는 물건은 들지 마십시오. 무거운 물건을 들어야 하는 경우에는 다음 주의사항을 주 의 깊게 읽으십시오.**
	- **미끄러지지 않고 견고하게 서 있을 수 있는지 확인하십시오.**
	- **두 발에 물건의 무게를 분산시키십시오.**
	- **물건을 천천히 들어 올리십시오. 무거운 물건을 들어 올릴 때는 갑자기 움직이거나 몸을 돌리지 마십시오.**
	- **등에 무리가 가지 않도록 허리를 펴고 다리에 힘을 주고 들어 올리십시오.**
- <span id="page-27-0"></span>• **디스크 드라이브 관련 변경을 수행하기 전에 중요한 데이터를 모두 백업하십시오.**
- **작은 일자 드라이버, 작은 십자 드라이버 및 T8 별모양 드라이버를 준비하십시오.**
- **시스템 보드(시스템 보드 어셈블리) 및 내부 구성 요소의 오류 LED를 보려면 전원을 켜 두십시오.**
- **핫 스왑 전원 공급 장치, 핫 스왑 드라이브 또는 핫 플러그 USB 장치를 제거하거나 설치하기 위해 노드 를 끄지 않아도 됩니다. 그러나 노드 내부의 구성 요소나 케이블을 제거 또는 설치하는 단계를 수행하기 전에는 노드를 끄고 섀시에서 제거해야 합니다.**
- **전원 공급 장치를 교체할 때는 중복성 규칙을 참조하십시오.**
- **구성 요소에 있는 파란색은 시스템에서 구성 요소 제거 또는 설치, 래치 열기 또는 닫기 등을 수행 할 때 잡을 수 있는 터치 포인트를 나타냅니다.**
- **구성 요소나 구성 요소 근처에 있는 주황색은 노드와 운영 체제가 핫 스왑 기능을 지원하는 경우 해당 구 성 요소가 핫 스왑할 수 있음을 의미합니다. 다시 말해 노드가 여전히 실행 중인 동안 구성 요소를 제 거 또는 설치할 수 있습니다(또한 주황색은 핫 스왑 구성 요소의 터치 포인트도 나타낼 수 있음). 구 성 요소를 제거 또는 설치하기 전에 수행해야 하는 모든 추가 프로시저는 특정 핫 스왑 구성 요소 제 거 또는 설치에 관한 지시사항을 참고하십시오.**
- **해제 래치와 인접한 드라이브의 레드 스트립은 노드 및 운영 체제에서 핫 스왑 기능을 지원할 경우 드라이브를 핫 스왑할 수 있음을 나타냅니다. 이는 노드가 여전히 실행 중인 동안 드라이브를 제거 하거나 설치할 수 있다는 뜻입니다.**

**참고: 드라이브를 제거 또는 설치하기 전에 수행해야 할 수도 있는 모든 추가 절차는 핫 스왑 드라이 브의 제거 또는 설치에 관한 시스템별 지시사항을 참고하십시오.**

• **노드 또는 섀시에서 작업을 마친 후에는 모든 안전 실드, 가드, 레이블 및 접지선을 반드시 다시 설 치해야 합니다.**

### **안전 점검 목록**

**이 섹션의 정보를 사용하여 시스템에서 잠재적으로 안전하지 않은 상태를 식별하십시오. 각 시스템이 설계되고 제작되면서 부상으로부터 사용자와 서비스 기술자를 보호하기 위해 반드시 필요한 안전 부 품이 설치되었습니다.**

**참고: 이 제품은 작업장 규정 §2에 따라 비주얼 디스플레이 작업장에서 사용하기에 적합하지 않습니다.**

**경고:**

**이 장비는 오디오/비디오, 정보 기술 및 통신 기술 분야의 전자 장비 안전 표준인 NEC, IEC 62368-1 및 IEC 60950-1에 정의된 대로 숙련된 직원이 설치하거나 정비해야 합니다. Lenovo는 사용자 가 장비를 수리할 자격이 있으며 에너지 수준이 위험한 제품의 위험을 인식할 수 있는 훈련을 받은 것 으로 가정합니다. 장비 접근은 도구 또는 잠금 장치와 키 또는 다른 보안 수단의 사용에 의하며, 해당 위치에 대해 책임 있는 기관에 의해 통제됩니다.**

**중요: 시스템의 전기 접지는 운영자의 안전과 정확한 시스템 기능을 위해 필수적입니다. 공인 전기 기술자 에게 콘센트의 접지가 적절한지 확인하십시오.**

**잠재적으로 안전하지 않은 조건이 없는지 확인하려면 다음 점검 목록을 사용하십시오.**

- **1. 전원이 꺼져 있고 전원 코드가 분리되어 있는지 확인하십시오.**
- **2. 전원 코드를 확인하십시오.**
	- **제3선 접지 커넥터의 상태가 양호한지 확인하십시오. 측정기를 사용하여 외부 접지 핀과 프레임 접 지 사이에서 제3선 접지 연속성이 0.1Ω 이하인지 확인하십시오.**
	- **전원 코드 유형이 올바른지 확인하십시오.**

**서버에 사용 가능한 전원 코드를 보려면 다음을 수행하십시오.**

**a. 다음 사이트로 이동하십시오. <http://dcsc.lenovo.com/#/>**

- <span id="page-28-0"></span>**b. Preconfigured Model(사전 구성된 모델) 또는 Configure to order(주문하기 위한 구 성)을 클릭하십시오.**
- **c. 서버를 위한 시스템 유형 및 모델을 입력하여 구성자 페이지를 표시하십시오.**
- **d. 모든 라인 코드를 보려면 Power(전력)** ➙ **Power Cables(케이블)을 클릭하십시오.**
- **절연체가 해어지거나 닳지 않았는지 확인하십시오.**
- **3. 확연히 눈에 띄는 Lenovo 이외 개조부가 있는지 확인하십시오. Lenovo 이외 개조부의 안전 을 현명하게 판단하십시오.**
- **4. 쇳가루, 오염 물질, 수분 등의 액체류 또는 화재나 연기 피해의 흔적 등 확연하게 안전하지 않은 조건 을 찾아 서버 내부를 점검하십시오.**
- **5. 닳거나 해어지거나 혹은 집혀서 패이거나 꺾인 케이블이 있는지 확인하십시오.**
- **6. 전원 공급 장치 덮개 조임 장치(나사 또는 리벳)가 제거되지 않았거나 함부로 변경되지는 않았는지 확인하십시오.**

### **시스템 안정성 지침**

**적절한 시스템 냉각 및 안정성을 위해 시스템 안정성 지침을 검토하십시오.**

**다음 요구사항이 충족되는지 확인하십시오.**

- **시스템에 보조 전원이 공급되면 각 전원 공급 장치 베이에 전원 공급 장치를 설치해야 합니다.**
- **냉각 시스템이 올바르게 작동할 수 있도록 노드 및 섀시 주변에 적정 공간을 확보해야 합니다. 섀시 앞면 과 뒷면 주위에 약 50mm(2.0인치)의 여유 공간을 남겨 두십시오. 팬 앞에는 물건을 두지 마십시오.**
- **적절한 냉각 및 공기 흐름을 위해 전원을 켜기 전에 노드 덮개를 다시 장착하십시오. 노드 덮개가 제거된 상태에서 노드를 작동하지 마십시오. 노드 구성 요소가 손상될 수 있습니다.**
- **옵션 구성 요소와 함께 제공되는 케이블 연결 지시사항을 준수해야 합니다.**
- **제거한 핫 스왑 드라이브는 제거한 후 2분 이내에 교체해야 합니다.**
- **제거한 핫 스왑 전원 공급 장치는 제거 후 2분 이내에 다른 전원 공급 장치 또는 PSU 필러로 교 체해야 합니다.**
- **모든 프로세서 소켓에는 소켓 덮개 또는 방열판이 있는 프로세서가 있어야 합니다.**

### **정전기에 민감한 장치 취급**

**정전기에 민감한 장치를 다루기 전에 정전기 방출로 인한 손상의 위험을 줄이려면 다음 지침을 검토하십시오.**

**주의: 설치될 때까지 정전기에 민감한 구성 요소를 정전기 방지 포장재에 넣어 정전기 차단 손목 스트랩 또 는 기타 접지 시스템으로 다뤄 정전기에 노출되지 않도록 하십시오.**

- **주위에서 정전기가 발생하지 않도록 움직임을 제한하십시오.**
- **추운 날씨에는 난방을 하면 실내 습도가 감소하고 정전기가 증가하므로 장치를 다룰 때 특히 주의하십시오.**
- **항상 정전기 방전 손목 스트랩 또는 기타 접지 시스템을 사용하십시오.**
- **장치가 아직 정전기 방지 포장재에 들어 있을 경우 노드 또는 섀시 외부의 도포되지 않은 금속 표면 에 적어도 2초 이상 접촉하도록 하십시오. 이 과정을 거치면 포장재 및 사용자의 신체에 미치는 정전기의 영향을 줄일 수 있습니다.**
- **정전기 방지 포장재에서 장치를 꺼내 내려놓지 않고 바로 노드나 섀시에 설치하십시오. 장치를 내 려놓아야 하는 경우에는 정전기 방지 포장재에 다시 넣으십시오. 장치를 노드나 섀시, 또는 금속으 로 된 표면에 놓지 마십시오.**
- **장치를 다룰 때 가장자리나 프레임을 잡고 조심스럽게 잡으십시오.**
- **납땜 부위, 핀 또는 노출된 회로는 만지지 마십시오.**
- **다른 사람의 손이 닿지 않는 곳에 두어 손상되지 않도록 하십시오.**

# <span id="page-29-0"></span>**시스템 전원 켜기 및 끄기**

**이 섹션의 지침에 따라 시스템의 전원을 켜고 끄십시오.**

### **시스템 전원 켜기**

**솔루션이 입력 전원에 연결되면 간단한 자체 테스트(시스템 상태 LED가 빠르게 깜박임)를 수행한 후 대기 상태(전원 상태 LED가 초당 한 번 깜박임)가 됩니다.**

**전원 버튼과 LED가 있는 앞면 오퍼레이터 패널은 노드 구성에 따라 다음 중 하나일 수 있습니다.**

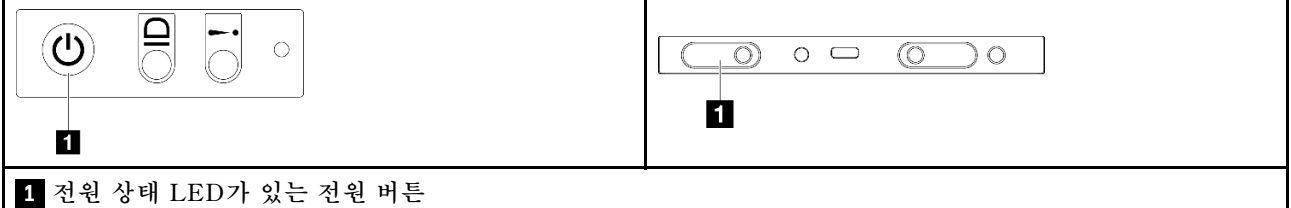

**다음과 같은 방법으로 솔루션을 켤 수 있습니다(전원 LED 켜짐).**

- **전원 버튼을 누를 수 있습니다.**
- **전원이 중단된 후에 솔루션이 자동으로 다시 시작될 수 있습니다.**
- **솔루션은 Lenovo XClarity Controller에 전송된 원격 전원 켜기 요청에 응답할 수 있습니다.**

**솔루션 전원 끄기에 대한 정보는 "시스템 전원 끄기" 22페이지의 내용을 참조하십시오.**

### **시스템 전원 끄기**

**시스템은 전원에 연결되어 있을 때 대기 상태를 유지하므로 Lenovo XClarity Controller는 원격 전 원 켜기 요청에 응답할 수 있습니다. 시스템의 모든 전원을 끄려면(전원 상태 LED 꺼짐) 모든 전원 케이블을 제거해야 합니다.**

**전원 버튼과 LED가 있는 앞면 오퍼레이터 패널은 노드 구성에 따라 다음 중 하나일 수 있습니다.**

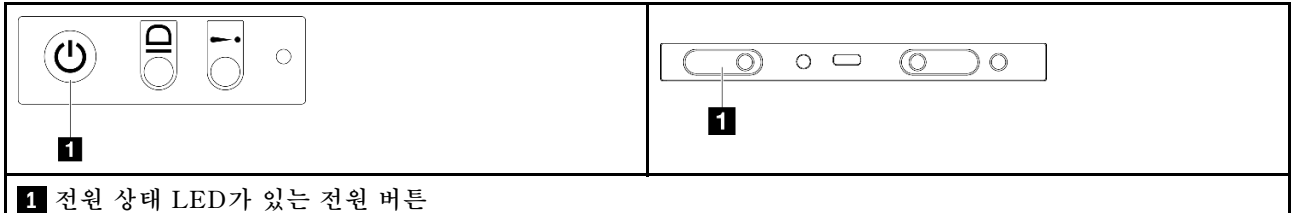

**시스템을 대기 상태로 두려면(전원 상태 LED가 초당 1회 깜박임) 다음을 수행하십시오.**

**참고: 심각한 시스템 장애에 대한 자동 조치로 Lenovo XClarity Controller에 의해 시스템이 대기 상태로 전환될 수 있습니다.**

- **운영 체제를 사용하여 정상적인 종료를 시작하십시오(운영 체제에서 지원되는 경우).**
- **전원 버튼을 눌러서 정상적인 종료를 시작하십시오(운영 체제에서 지원되는 경우).**
- **강제 종료하려면 전원 버튼을 4초 이상 누르십시오.**

**대기 상태인 경우 솔루션은 Lenovo XClarity Controller에 전송된 원격 전원 켜기 요청에 응답할 수 있 습니다. 솔루션 전원 켜기에 대한 정보는 "시스템 전원 켜기" 22페이지의 내용을 참조하십시오.**

## <span id="page-30-0"></span>**섀시 교체**

**이 섹션의 지침에 따라 랙에서 섀시를 제거하거나 랙에 섀시를 설치하십시오.**

**중요: 안전을 위해 랙에서 섀시를 제거하거나 설치할 때는 섀시에 설치된 노드 또는 전원 공급 장치가 없는지 확인하십시오.**

### **랙에서 섀시 제거**

**이 섹션의 지침에 따라 랙에서 섀시를 제거하십시오.**

#### **이 작업 정보**

**잠재적인 위험을 방지하려면 다음 안전 정보를 읽고 이를 준수해야 합니다.**

**R006**

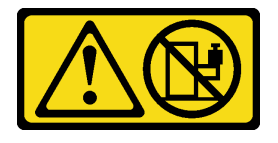

**경고:**

**랙 마운트 장치를 선반으로 사용할 경우가 아니면 랙 마운트 장치 위에 물건을 올려놓지 마십시오.**

**주의:**

- **["설치 지침" 19페이지](#page-26-0) 및 ["안전 점검 목록" 20페이지](#page-27-0)의 안내에 따라 안전하게 작업하십시오.**
- **섀시를 들어 올릴 때는 안전한 방법을 사용하십시오. 섀시 제거 또는 설치 작업은 두 사람이 실행 하는 것이 좋습니다.**

**경고:**

**섀시를 들어 올릴 때는 안전한 방법을 사용하십시오.**

#### **절차**

**단계 1. 이 작업을 준비하십시오.**

- **a. 랙 뒷면에 운반 브래킷이 설치되어 있는 경우 제거하십시오. 그렇지 않은 경우 이 단계를 건너뛰십시오.**
	- **1. 뒷면 브래킷을 고정하고 있는 나사를 제거하십시오.**
	- **2. 브래킷을 랙 뒤쪽으로 민 다음 랙과 섀시에서 브래킷을 제거하십시오.**
	- **3. 위의 단계를 반복하여 나머지 뒷면 운반 브래킷을 제거하십시오.**

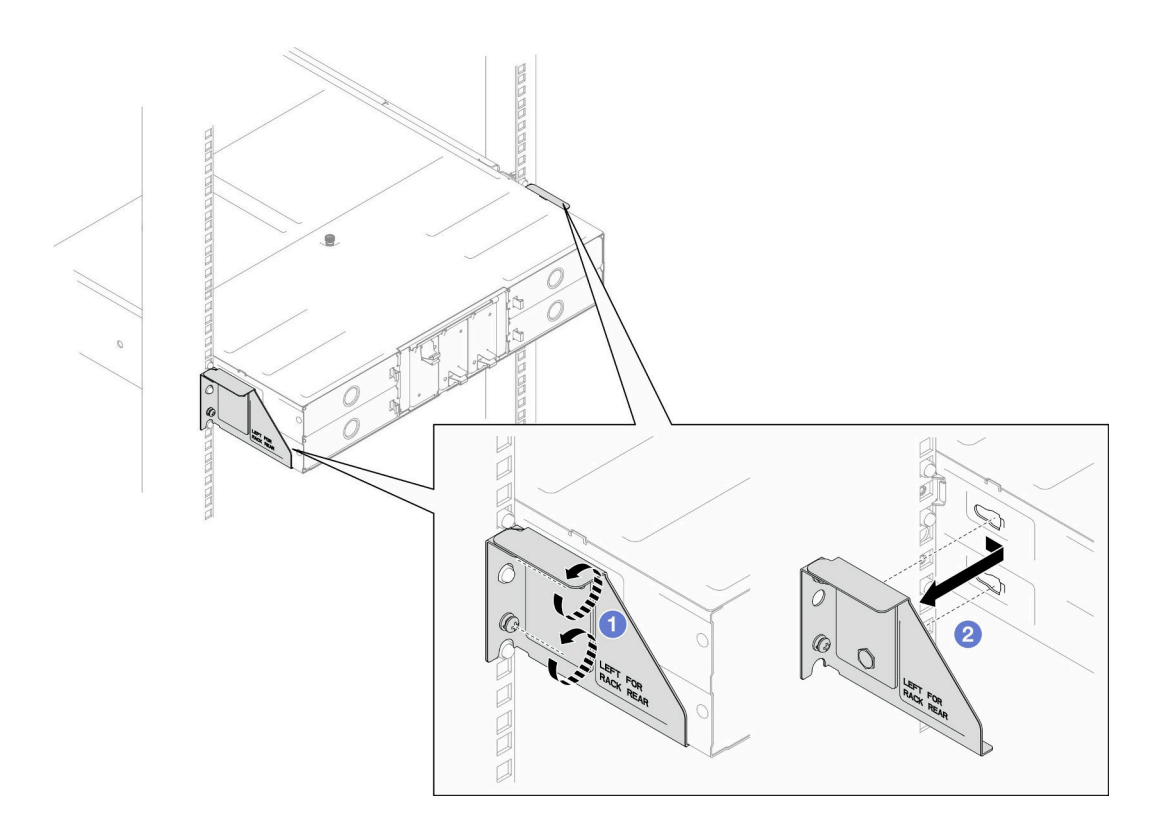

#### **그림 16. 운반 브래킷 제거**

**b. 섀시에 노드가 설치되어 있는 경우 모든 노드의 전원을 끄고 노드에서 외부 케이블을 모두 분 리하십시오. 그런 다음 섀시에서 노드를 제거하십시오( ["시스템 전원 끄기" 22페이지](#page-29-0) 참조).**

**특정 노드를 제거하는 절차는 아래 링크를 참조하십시오.**

- **SD530 V3: [https://pubs.lenovo.com/sd530-v3/remove\\_node\\_from\\_chassis](https://pubs.lenovo.com/sd530-v3/remove_node_from_chassis)**
- **SD550 V3: [https://pubs.lenovo.com/sd550-v3/remove\\_node\\_from\\_chassis](https://pubs.lenovo.com/sd550-v3/remove_node_from_chassis)**
- **SD535 V3: [https://pubs.lenovo.com/sd535-v3/remove\\_node\\_from\\_chassis](https://pubs.lenovo.com/sd535-v3/)**

**참고: 필요한 경우, 2U 노드의 뒷면에서 외부 네트워크 케이블을 제거하려면 일자 드라 이버로 해제 클립을 누르십시오.**

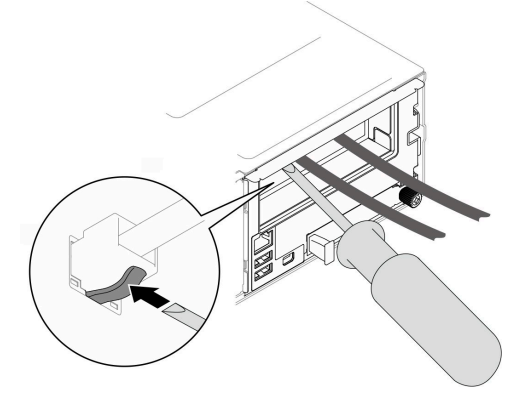

**c. 섀시에 전원 공급 장치가 설치되어 있는 경우 이를 제거합니다( ["핫 스왑 전원 공급 장](#page-37-0) [치 제거" 30페이지](#page-37-0) 참조).**

<span id="page-32-0"></span>**단계 2. 섀시 앞면에 있는 고정 나사를 푸십시오.**

**단계 3. 섀시를 랙에서 조심스럽게 당겨서 빼낸 다음 레일에서 섀시를 제거하십시오.**

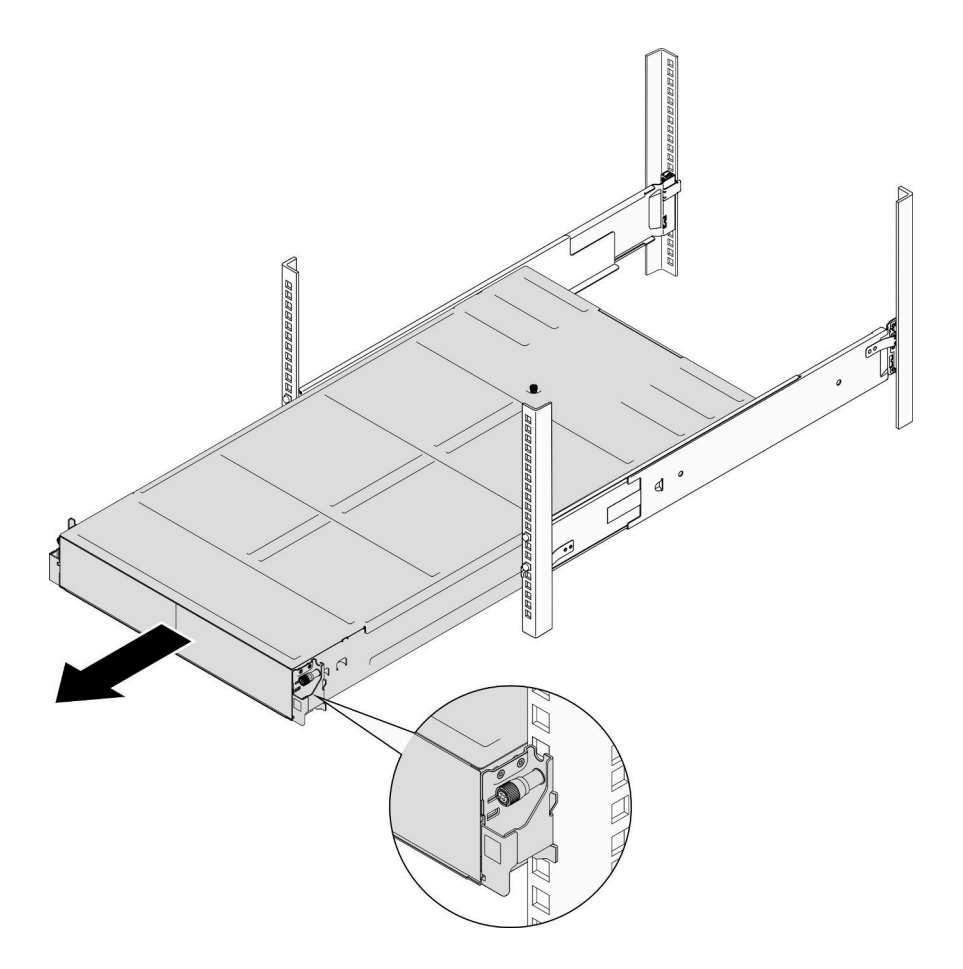

#### **그림 17. 섀시 제거**

**단계 4. 섀시를 평평한 정전기 방지 표면에 조심스럽게 놓으십시오.**

### **이 작업 완료 후**

- **1. 랙에서 레일을 제거하려면 아래 지침을 따르십시오. [https://pubs.lenovo.com/st650-v2/thinksystem\\_l\\_shaped\\_rail\\_kit.pdf](https://pubs.lenovo.com/st650-v2/thinksystem_l_shaped_rail_kit.pdf)**
- **2. 구성 요소 또는 옵션 장치를 반환하도록 지시받은 경우 모든 포장 지시사항을 따르고 제공되는 운송 용 포장재를 사용하십시오.**

### **랙에 섀시 설치**

**이 섹션의 지침에 따라 랙에 섀시를 설치하십시오.**

#### **이 작업 정보**

**잠재적인 위험을 방지하려면 다음 안전 정보를 읽고 이를 준수해야 합니다.**

#### **R006**

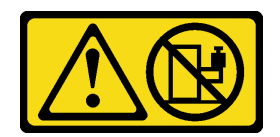

**경고:**

**랙 마운트 장치를 선반으로 사용할 경우가 아니면 랙 마운트 장치 위에 물건을 올려놓지 마십시오.**

**주의:**

- **["설치 지침" 19페이지](#page-26-0) 및 ["안전 점검 목록" 20페이지](#page-27-0)의 안내에 따라 안전하게 작업하십시오.**
- **레일을 랙에 설치하려면 다음 지침을 따르십시오. [https://pubs.lenovo.com/st650-v2/thinksystem\\_l\\_shaped\\_rail\\_kit.pdf](https://pubs.lenovo.com/st650-v2/thinksystem_l_shaped_rail_kit.pdf) 레일이 설치되면 다음 단계를 완료하여 랙에 섀시를 설치하십시오.**

**경고:**

**섀시를 들어 올릴 때는 안전한 방법을 사용하십시오.**

### **절차**

**단계 1. 이 작업을 준비하십시오.**

- **a. EIA 브래킷이 아직 섀시 앞면에 설치되지 않은 경우 이를 설치하십시오( ["섀시에 EIA 브래](#page-37-0) [킷 설치" 30페이지](#page-37-0) 참조).**
- **단계 2. 섀시를 레일에 맞춘 다음 랙에 섀시를 밀어 넣으십시오.**
- **단계 3. 앞면의 고정 나사를 조여 섀시를 랙에 고정하십시오.**

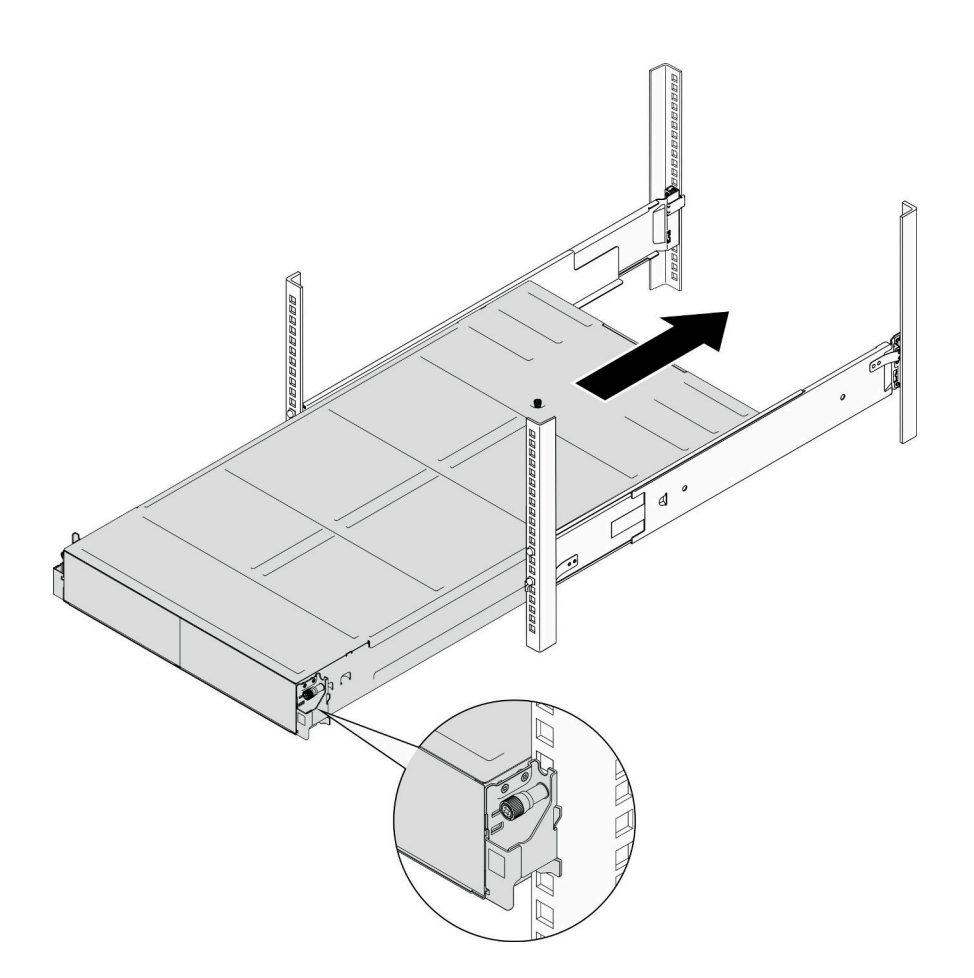

**그림 18. 섀시 설치**

### **이 작업 완료 후**

- **PSU 또는 PSU 필러로 각 PSU 슬롯을 다시 설치하십시오( ["핫 스왑 전원 공급 장치 설치" 33페이](#page-40-0) [지](#page-40-0) 및 [PSU 필러 설치](#page-40-0) 참조).**
- **섀시에 노드를 다시 설치하십시오.특정 노드를 설치하는 절차는 아래 링크를 참조하십시오.**
	- **SD530 V3: [https://pubs.lenovo.com/sd530-v3/install\\_a\\_node\\_to\\_chassis](https://pubs.lenovo.com/sd530-v3/install_a_node_to_chassis)**
	- **SD550 V3: [https://pubs.lenovo.com/sd550-v3/install\\_a\\_node\\_to\\_chassis](https://pubs.lenovo.com/sd550-v3/install_a_node_to_chassis)**
	- **SD535 V3: [https://pubs.lenovo.com/sd535-v3/install\\_a\\_node\\_to\\_chassis](https://pubs.lenovo.com/sd535-v3/install_a_node_to_chassis)**
- **(선택 사항) 섀시를 캐비닛에 넣어 운반할 경우 아래 단계에 따라 뒷면에 운반 브래킷을 설치하여 섀시를 랙에 고정하십시오. 그렇지 않은 경우 이 단계를 건너뛰십시오.**
	- **1. 운반 브래킷을 랙 및 섀시의 가이드 구멍에 맞춘 다음 브래킷을 삽입하고 앞쪽으로 밀어 브래킷 이 제자리에 맞물리도록 하십시오.**
	- **2. 나사를 조여 운반 브래킷을 섀시와 랙에 고정하십시오.**
	- **3. 위의 단계를 반복하여 나머지 뒷면 운반 브래킷을 설치하십시오.**

<span id="page-35-0"></span>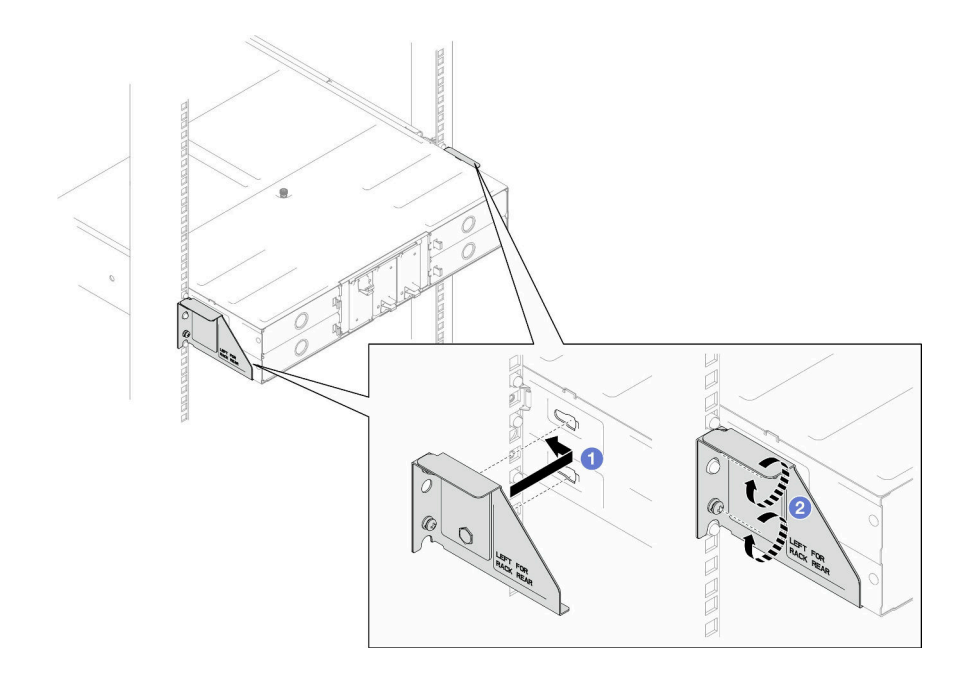

**그림 19. 운반 브래킷 설치**

### **섀시의 구성 요소 교체**

**이 섹션의 지침에 따라 구성 요소를 섀시에서 제거하거나 섀시에 설치하십시오.**

### **EIA 브래킷 교체**

**이 섹션의 지침에 따라 D3 섀시에서 EIA 브래킷을 제거하거나 설치하십시오.**

#### **섀시에서 EIA 브래킷 제거**

**이 섹션의 지침에 따라 섀시에서 EIA 브래킷을 제거하십시오.**

### **이 작업 정보**

**잠재적인 위험을 방지하려면 다음 안전 정보를 읽고 이를 준수해야 합니다.**

**주의:**

• **["설치 지침" 19페이지](#page-26-0) 및 ["안전 점검 목록" 20페이지](#page-27-0)의 안내에 따라 안전하게 작업하십시오.**

#### **절차**

**단계 1. 이 작업을 준비하십시오.**

**a. 모든 노드의 전원을 끄십시오( ["시스템 전원 끄기" 22페이지](#page-29-0) 참조). 그런 다음 노드에서 모 든 외부 케이블을 분리하십시오.**

**참고: 필요한 경우, 2U 노드의 뒷면에서 외부 네트워크 케이블을 제거하려면 일자 드라 이버로 해제 클립을 누르십시오.**

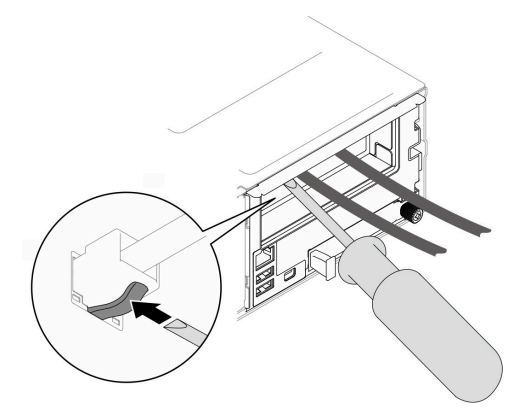

**b. 섀시에서 노드를 모두 제거하십시오.**

**특정 노드를 제거하는 절차는 아래 링크를 참조하십시오.**

- **SD530 V3: [https://pubs.lenovo.com/sd530-v3/remove\\_node\\_from\\_chassis](https://pubs.lenovo.com/sd530-v3/remove_node_from_chassis)**
- **SD550 V3: [https://pubs.lenovo.com/sd550-v3/remove\\_node\\_from\\_chassis](https://pubs.lenovo.com/sd550-v3/remove_node_from_chassis)**
- **SD535 V3: [https://pubs.lenovo.com/sd535-v3/remove\\_node\\_from\\_chassis](https://pubs.lenovo.com/sd535-v3/)**
- **c. PSU 케이지에서 전원 공급 장치와 PSU 필러를 모두 제거하십시오( ["핫 스왑 전원 공급 장치](#page-37-0) [제거" 30페이지](#page-37-0) 및 [PSU 필러 제거](#page-42-0) 참조).**
- **d. 랙에서 섀시를 제거합니다( ["랙에서 섀시 제거" 23페이지](#page-30-0) 참조). 그런 다음 섀시를 평 평한 정전기 방지 표면 위에 놓으십시오.**
- **단계 2. 섀시에서 왼쪽 및 오른쪽 EIA 브래킷을 제거하십시오.**
	- **a. EIA 브래킷을 섀시에 고정하는 나사를 제거하십시오.**
	- **b. 섀시에서 EIA 브래킷을 제거하십시오.**

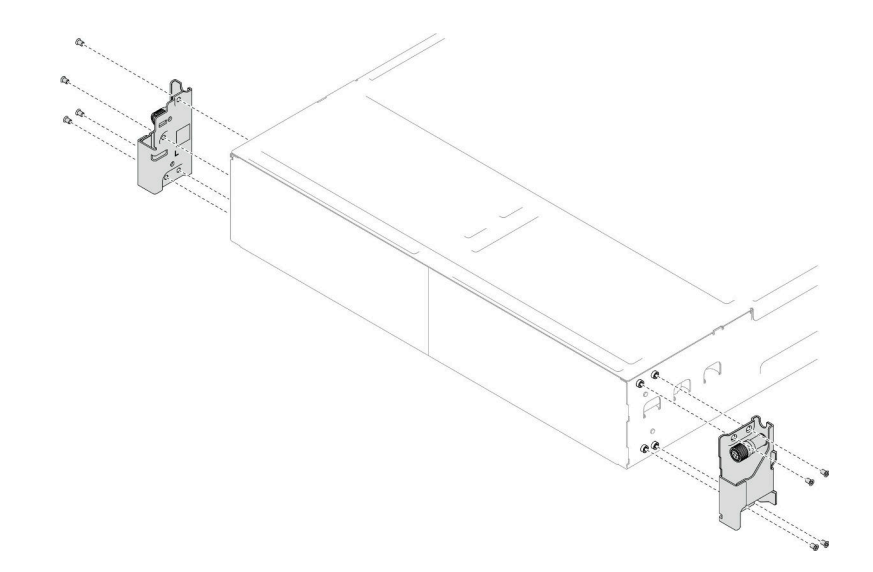

#### **그림 20. EIA 브래킷 제거**

#### **이 작업 완료 후**

- **1. 교체 장치 설치( ["섀시에 EIA 브래킷 설치" 30페이지](#page-37-0) 참조).**
- **2. 구성 요소 또는 옵션 장치를 반환하도록 지시받은 경우 모든 포장 지시사항을 따르고 제공되는 운송 용 포장재를 사용하십시오.**

#### <span id="page-37-0"></span>**섀시에 EIA 브래킷 설치**

**이 섹션의 지침에 따라 섀시에 EIA 브래킷을 설치하십시오.**

#### **이 작업 정보**

**잠재적인 위험을 방지하려면 다음 안전 정보를 읽고 이를 준수해야 합니다.**

**주의:**

• **["설치 지침" 19페이지](#page-26-0) 및 ["안전 점검 목록" 20페이지](#page-27-0)의 안내에 따라 안전하게 작업하십시오.**

#### **절차**

**단계 1. 왼쪽 EIA 브래킷을 섀시 왼쪽의 나사 구멍에 맞춘 다음 나사로 섀시에 고정합니다.**

**단계 2. 동일한 단계를 반복하여 오른쪽 EIA 브래킷을 섀시 오른쪽에 고정합니다.**

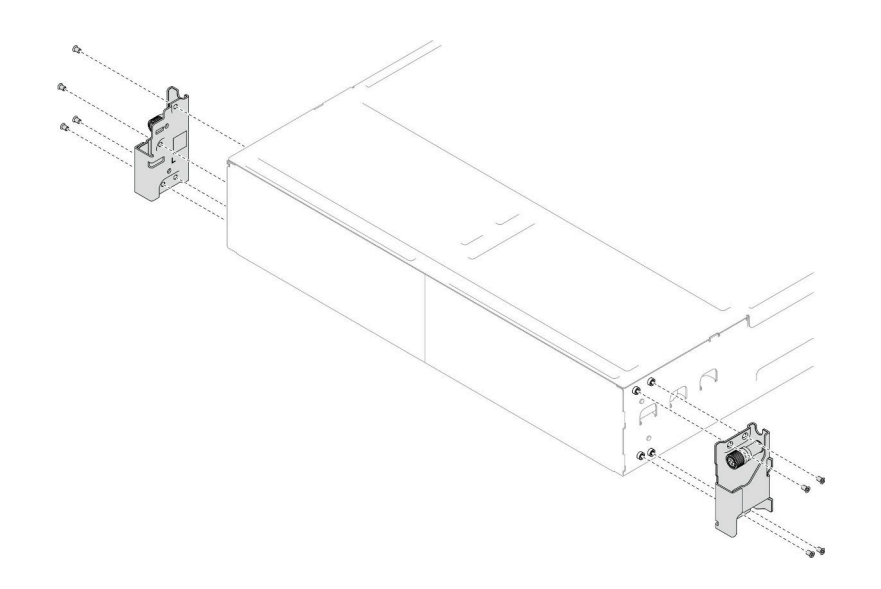

**그림 21. EIA 브래킷 설치**

### **이 작업 완료 후**

- **랙에 섀시를 설치하십시오( ["랙에 섀시 설치" 25페이지](#page-32-0) 참조).**
- **PSU 또는 PSU 필러로 각 PSU 슬롯을 다시 설치하십시오( ["핫 스왑 전원 공급 장치 설치" 33페이](#page-40-0) [지](#page-40-0) 및 [PSU 필러 설치](#page-40-0) 참조).**
- **섀시에 노드를 다시 설치하십시오.특정 노드를 설치하는 절차는 아래 링크를 참조하십시오.**
	- **SD530 V3: [https://pubs.lenovo.com/sd530-v3/install\\_a\\_node\\_to\\_chassis](https://pubs.lenovo.com/sd530-v3/install_a_node_to_chassis)**
	- **SD550 V3: [https://pubs.lenovo.com/sd550-v3/install\\_a\\_node\\_to\\_chassis](https://pubs.lenovo.com/sd550-v3/install_a_node_to_chassis)**
	- **SD535 V3: [https://pubs.lenovo.com/sd535-v3/install\\_a\\_node\\_to\\_chassis](https://pubs.lenovo.com/sd535-v3/install_a_node_to_chassis)**

### **핫 스왑 전원 공급 장치 교체**

**이 섹션의 지침에 따라 핫 스왑 전원 공급 장치(PSU)를 제거 또는 설치하십시오.**

### **핫 스왑 전원 공급 장치 제거**

**이 섹션의 지침에 따라 전원 공급 장치(PSU)를 제거하십시오.**

#### **이 작업 정보**

**잠재적인 위험을 방지하려면 다음 안전 정보를 읽고 이를 준수해야 합니다.**

**S001**

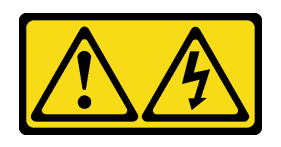

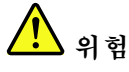

**전원, 전화 및 통신 케이블에 흐르는 전류는 위험합니다. 감전의 위험을 피하려면 다음과 같이 하십시오.**

- **모든 전원 코드를 접지된 콘센트/전원에 올바르게 연결하십시오.**
- **제품에 연결할 모든 장치를 콘센트/전원에 올바르게 연결하십시오.**
- **신호 케이블을 연결 또는 분리할 때 가능하면 한 손만 사용하십시오.**
- **주위에 화기 또는 습기가 있거나 손상된 장치는 켜지 마십시오.**
- **장치에 전원 코드가 여러 개 있을 수 있으며 장치에서 모든 전원을 제거하려면 전원에서 전원 코 드를 모두 뽑아야 합니다.**

**S002**

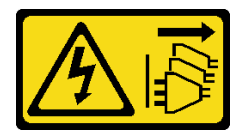

**경고:**

**장치의 전원 제어 버튼과 전원 공급 장치의 전원 스위치는 장치에 공급되는 전류를 차단하지 않습니다. 또 한 장치에는 둘 이상의 전원 코드가 있을 수 있습니다. 장치로 공급되는 전류를 제거하려면 모든 전원 코 드가 전원에서 분리되어 있는지 확인하십시오.**

**S035**

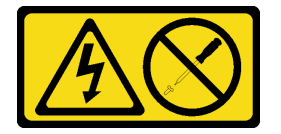

**경고:**

**전원 공급 장치의 덮개나 이 레이블이 부착된 부품을 분해하지 마십시오. 이 레이블이 부착된 구성 요 소의 내부에는 위험한 전압, 전류 및 에너지가 흐르고 있습니다. 이러한 구성 요소의 내부에는 사용자 가 수리할 수 있는 부품이 없습니다. 위와 같은 레이블이 부착된 부품의 고장이 의심스러운 경우, 서비 스 기술자에게 문의하십시오.**

**주의:**

- **["설치 지침" 19페이지](#page-26-0) 및 ["안전 점검 목록" 20페이지](#page-27-0)의 안내에 따라 안전하게 작업하십시오.**
- **섀시에 핫 스왑 전원 공급 장치가 하나만 설치된 경우 전원 공급 장치를 제거하기 전에 설치된 노드의 전원을 꺼야 합니다.**

**절차**

**단계 1. 이 작업을 준비하십시오.**

**a. 전원 공급 장치 뒷면의 커넥터에서 전원 코드를 분리하십시오. 단계 2. 전원 공급 장치를 제거하십시오.**

**a. 전원 공급 장치의 해제 탭을 길게 누르십시오.**

**b. 손잡이를 잡고 슬롯 밖으로 전원 공급 장치를 당기십시오.**

**참고: CRPS 전원 공급 장치 해제 탭의 색상은 그림과 다를 수 있습니다.**

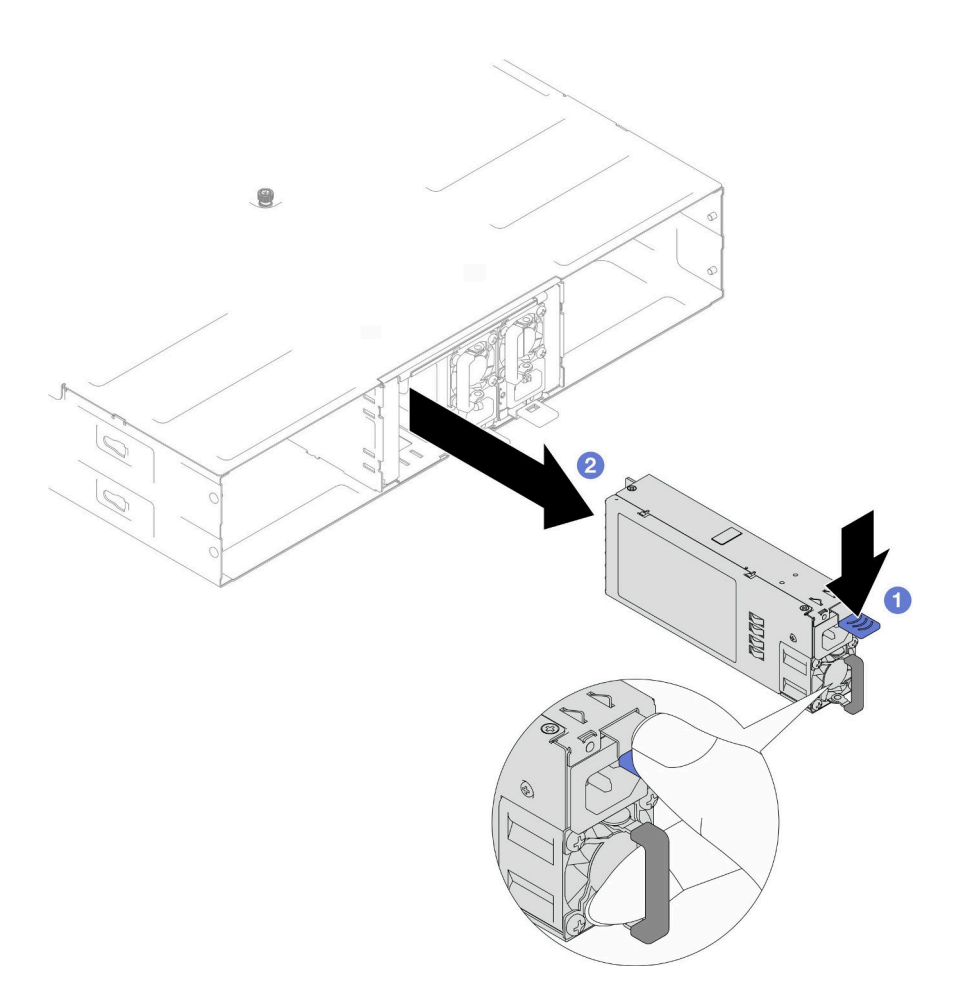

**그림 22. 핫 스왑 PSU 제거**

### **이 작업 완료 후**

**1. 교체 장치 또는 필러 설치( ["핫 스왑 전원 공급 장치 설치" 33페이지](#page-40-0) 참조).**

**중요:**

- **제거한 핫 스왑 전원 공급 장치는 제거 후 2분 이내에 다른 전원 공급 장치 또는 PSU 필러로 교 체해야 합니다.**
- **PSU 슬롯 2와 3의 경우 PSU 필러는 래치가 아래쪽을 향하도록 설치해야 합니다. PSU 슬롯 1의 경우 필러는 래치가 위쪽을 향하도록 설치해야 합니다.**

<span id="page-40-0"></span>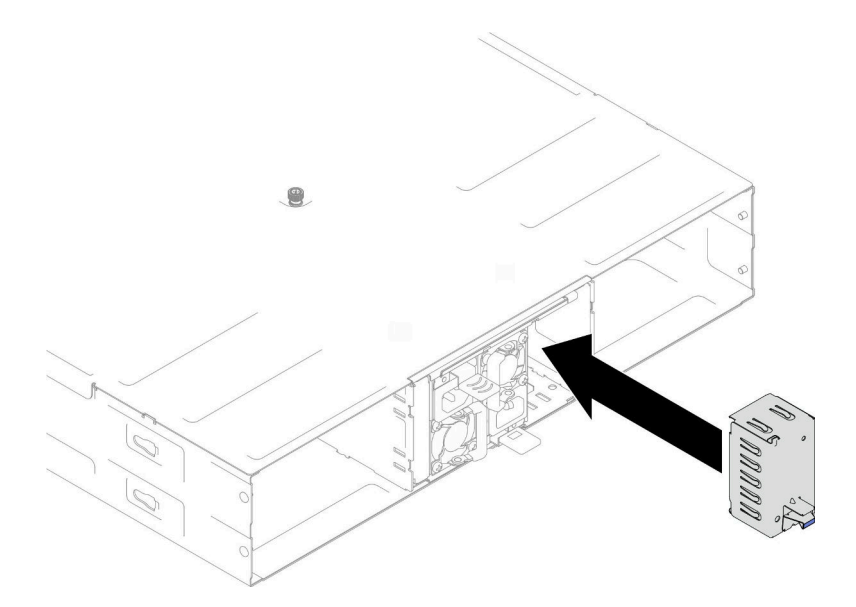

#### **그림 23. PSU 필러 설치**

**2. 구성 요소 또는 옵션 장치를 반환하도록 지시받은 경우 모든 포장 지시사항을 따르고 제공되는 운송 용 포장재를 사용하십시오.**

#### **핫 스왑 전원 공급 장치 설치**

**이 섹션의 지침에 따라 전원 공급 장치(PSU)를 설치하십시오.**

#### **이 작업 정보**

**잠재적인 위험을 방지하려면 다음 안전 정보를 읽고 이를 준수해야 합니다.**

**S001**

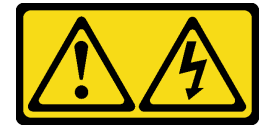

 $\sqrt{\phantom{a}}$ **위험**

**전원, 전화 및 통신 케이블에 흐르는 전류는 위험합니다. 감전의 위험을 피하려면 다음과 같이 하십시오.**

- **모든 전원 코드를 접지된 콘센트/전원에 올바르게 연결하십시오.**
- **제품에 연결할 모든 장치를 콘센트/전원에 올바르게 연결하십시오.**
- **신호 케이블을 연결 또는 분리할 때 가능하면 한 손만 사용하십시오.**
- **주위에 화기 또는 습기가 있거나 손상된 장치는 켜지 마십시오.**
- **장치에 전원 코드가 여러 개 있을 수 있으며 장치에서 모든 전원을 제거하려면 전원에서 전원 코 드를 모두 뽑아야 합니다.**

**S035**

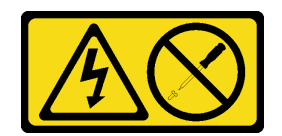

#### **경고:**

**전원 공급 장치의 덮개나 이 레이블이 부착된 부품을 분해하지 마십시오. 이 레이블이 부착된 구성 요 소의 내부에는 위험한 전압, 전류 및 에너지가 흐르고 있습니다. 이러한 구성 요소의 내부에는 사용자 가 수리할 수 있는 부품이 없습니다. 위와 같은 레이블이 부착된 부품의 고장이 의심스러운 경우, 서비 스 기술자에게 문의하십시오.**

**경고:**

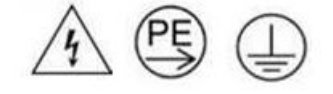

**하이 터치 전류. 전원에 연결하기 전에 접지에 연결하십시오.**

**주의:**

- **["설치 지침" 19페이지](#page-26-0) 및 ["안전 점검 목록" 20페이지](#page-27-0)의 안내에 따라 안전하게 작업하십시오.**
- **다음 도움말은 섀시가 지원하는 전원 공급 장치 유형과 전원 공급 장치 설치 시 고려해야 하는 추 가 정보에 대해 설명합니다.**
	- **중복 지원을 위해, 섀시에 핫 스왑 전원 공급 장치가 설치되어 있지 않은 경우 추가 핫 스왑 전원 공 급 장치를 설치해야 합니다.**
	- **설치하는 장치가 지원되는지 확인하십시오 . 섀시의 지원 옵션 장치 목록은 <https://serverproven.lenovo.com>의 내용을 참조하십시오.**

### **절차**

**단계 1. 이 작업을 준비하십시오.**

- **a. 설치할 전원 공급 장치의 와트 및 공급업체(CRPS 모델의 경우)가 설치된 것과 동일한지 확인하십시오. 그렇지 않으면 다음 단계를 완료하십시오.**
	- **1. 노드의 전원을 끈 다음, 전원 코드를 분리하십시오.**
	- **2. 다른 전원 공급 장치에서 와트 수가 다른(또는 CRPS 모델의 경우 공급업체가 다른) 전 원 공급 장치를 제거하십시오.**
	- **3. 섀시에 있는 모든 전원 공급 장치의 와트 수, 공급업체 및 래치 색상이 동일해야 합니다. 하나의 섀시에 와트 수나 공급업체가 다른 전원 공급 장치를 혼용하지 마십시오.**
- **b. PSU 슬롯에 PSU 필러가 설치되어 있는 경우 제거하십시오.**
	- **1. PSU 필러의 래치를 길게 누르십시오.**
	- **2. PSU 슬롯에서 필러를 꺼내십시오.**

<span id="page-42-0"></span>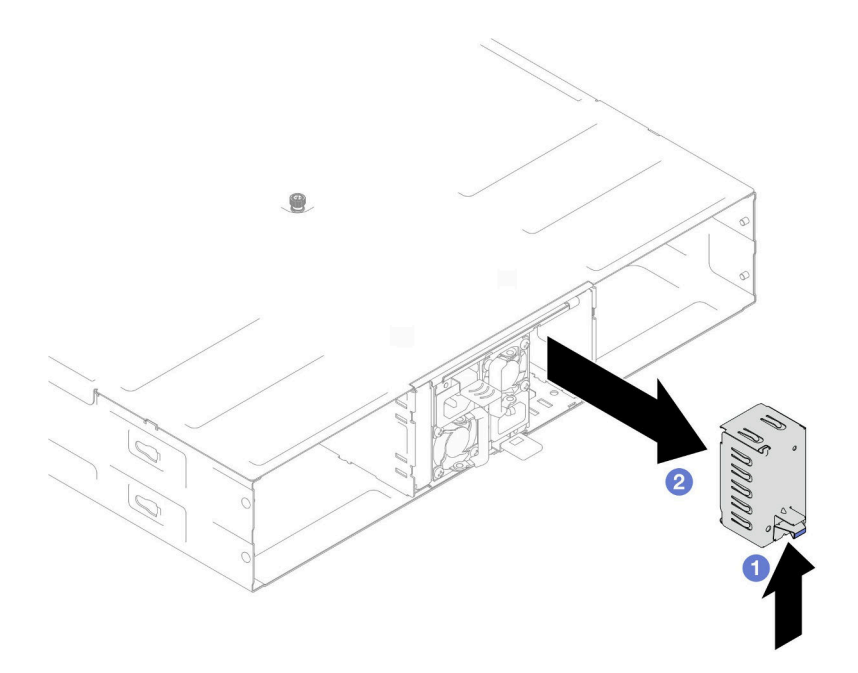

#### **그림 24. PSU 필러 제거**

- **c. 하나 이상의 전원 공급 장치를 설치하려면 사용 가능한 PSU 슬롯의 가장 낮은 번호부터 시작하십시오.**
- **단계 2. 해제 래치가 딸깍하고 제자리에 들어갈 때까지 핫 스왑 전원 공급 장치를 슬롯에 삽입하십시오.**

**중요:**

- **정상 작동 중에는 적절한 냉각 상태를 위해 각 전원 공급 장치 슬롯에 전원 공급 장치 또 는 전원 공급 장치 필러가 있어야 합니다.**
- **각 슬롯의 가이드 레이블에 있는 지침을 따라야 합니다. 슬롯 1의 경우 팬이 아래쪽을 향 하도록 전원 공급 장치를 설치해야 합니다. 슬롯 2와 3의 경우 팬이 위쪽을 향하도록 전 원 공급 장치를 설치해야 합니다.**

<span id="page-43-0"></span>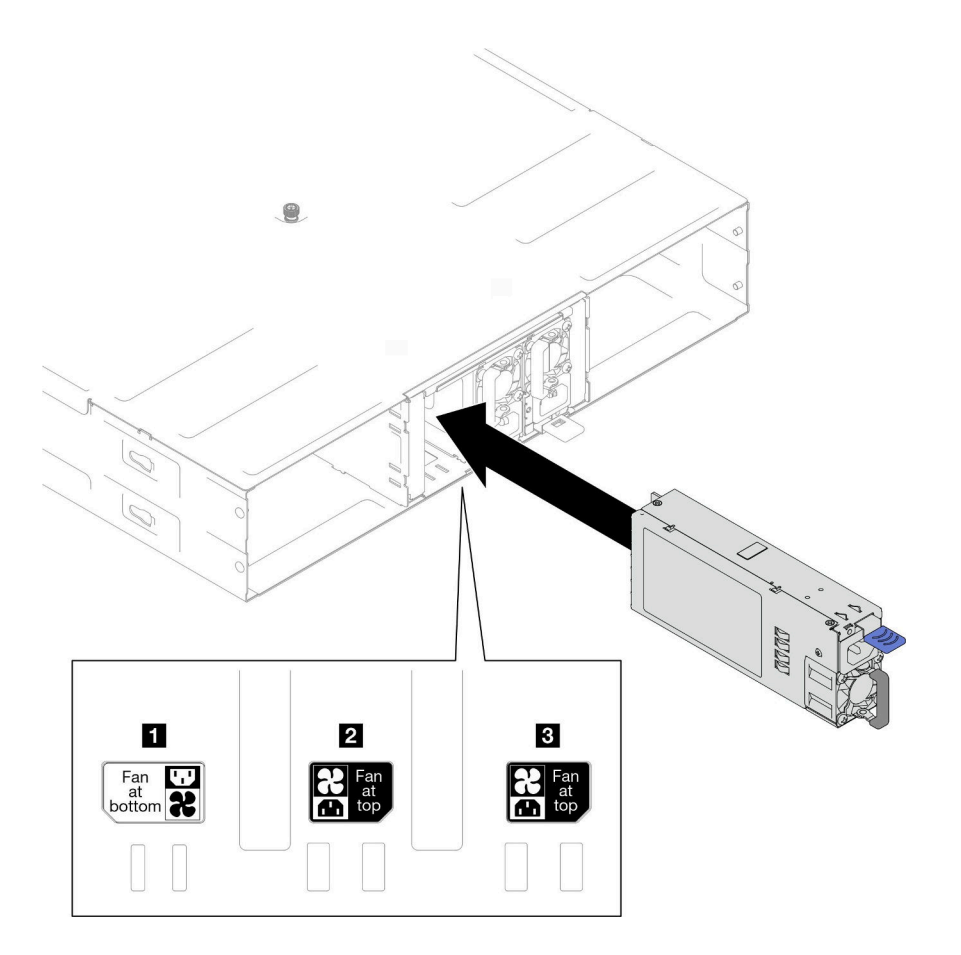

**그림 25. 핫 스왑 전원 공급 장치 설치**

**단계 3. 전원 코드 한쪽 끝을 새 전원 공급 장치 뒤에 있는 AC 커넥터에 연결하십시오. 그런 다음 전원 코 드의 다른 쪽 끝을 올바르게 접지된 콘센트에 연결하십시오.**

### **이 작업 완료 후**

**전원 공급 장치의 전원 LED가 켜져 있는지 확인하십시오. 이는 전원 공급 장치가 올바르게 작동함 을 나타냅니다.**

# **PSU 케이지 및 섀시 미드플레인 교체**

**이 섹션의 지침에 따라 PSU 케이지 및 섀시 미드플레인을 제거하거나 설치하십시오.**

#### **PSU 케이지 제거**

**이 섹션의 지침에 따라 PSU 케이지를 제거하십시오.**

### **이 작업 정보**

**잠재적인 위험을 방지하려면 다음 안전 정보를 읽고 이를 준수해야 합니다.**

**S001**

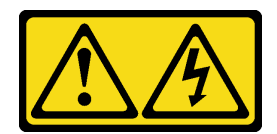

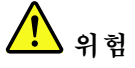

**전원, 전화 및 통신 케이블에 흐르는 전류는 위험합니다. 감전의 위험을 피하려면 다음과 같이 하십시오.**

- **모든 전원 코드를 접지된 콘센트/전원에 올바르게 연결하십시오.**
- 
- **제품에 연결할 모든 장치를 콘센트/전원에 올바르게 연결하십시오.**
- **신호 케이블을 연결 또는 분리할 때 가능하면 한 손만 사용하십시오.**
- **주위에 화기 또는 습기가 있거나 손상된 장치는 켜지 마십시오.**
- **장치에 전원 코드가 여러 개 있을 수 있으며 장치에서 모든 전원을 제거하려면 전원에서 전원 코 드를 모두 뽑아야 합니다.**

**S002**

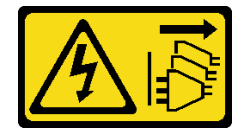

**경고:**

**장치의 전원 제어 버튼과 전원 공급 장치의 전원 스위치는 장치에 공급되는 전류를 차단하지 않습니다. 또 한 장치에는 둘 이상의 전원 코드가 있을 수 있습니다. 장치로 공급되는 전류를 제거하려면 모든 전원 코 드가 전원에서 분리되어 있는지 확인하십시오.**

**S035**

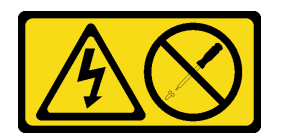

**경고:**

**전원 공급 장치의 덮개나 이 레이블이 부착된 부품을 분해하지 마십시오. 이 레이블이 부착된 구성 요 소의 내부에는 위험한 전압, 전류 및 에너지가 흐르고 있습니다. 이러한 구성 요소의 내부에는 사용자 가 수리할 수 있는 부품이 없습니다. 위와 같은 레이블이 부착된 부품의 고장이 의심스러운 경우, 서비 스 기술자에게 문의하십시오.**

**경고:**

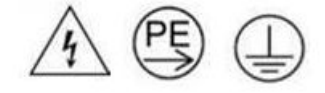

**하이 터치 전류. 전원에 연결하기 전에 접지에 연결하십시오.**

**주의:**

• **["설치 지침" 19페이지](#page-26-0) 및 ["안전 점검 목록" 20페이지](#page-27-0)의 안내에 따라 안전하게 작업하십시오.**

#### **절차**

- **단계 1. 이 작업을 준비하십시오.**
	- **a. 모든 노드의 전원을 끄십시오( ["시스템 전원 끄기" 22페이지](#page-29-0) 참조). 그런 다음 노드에서 모 든 외부 케이블을 분리하십시오.**

**참고: 필요한 경우, 2U 노드의 뒷면에서 외부 네트워크 케이블을 제거하려면 일자 드라 이버로 해제 클립을 누르십시오.**

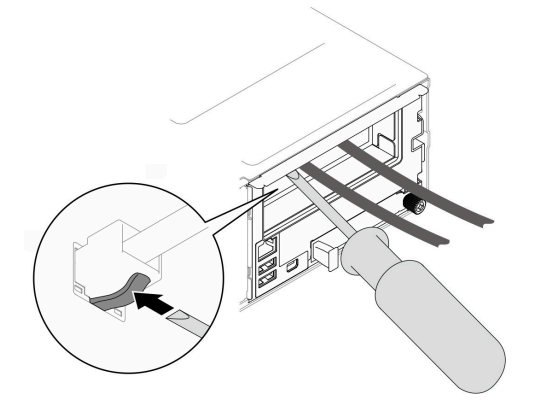

**b. 섀시에서 노드를 모두 제거하십시오.**

**특정 노드를 제거하는 절차는 아래 링크를 참조하십시오.**

- **SD530 V3: [https://pubs.lenovo.com/sd530-v3/remove\\_node\\_from\\_chassis](https://pubs.lenovo.com/sd530-v3/remove_node_from_chassis)**
- **SD550 V3: [https://pubs.lenovo.com/sd550-v3/remove\\_node\\_from\\_chassis](https://pubs.lenovo.com/sd550-v3/remove_node_from_chassis)**
- **SD535 V3: [https://pubs.lenovo.com/sd535-v3/remove\\_node\\_from\\_chassis](https://pubs.lenovo.com/sd535-v3/)**
- **c. PSU 케이지에서 전원 공급 장치와 PSU 필러를 모두 제거하십시오( ["핫 스왑 전원 공급 장치](#page-37-0) [제거" 30페이지](#page-37-0) 및 [PSU 필러 제거](#page-42-0) 참조).**
- **d. 랙에서 섀시를 제거합니다( ["랙에서 섀시 제거" 23페이지](#page-30-0) 참조). 그런 다음 섀시를 평 평한 정전기 방지 표면 위에 놓으십시오.**
- **단계 2. 섀시에서 PSU 케이지를 제거하십시오.**
	- **a. 섀시 상단에 있는 나비 나사를 푸십시오.**
	- **b. PSU 슬롯 사이에 있는 수직 파티션을 잡은 다음 PSU 케이지를 섀시에서 당겨 빼내십시오.**

<span id="page-46-0"></span>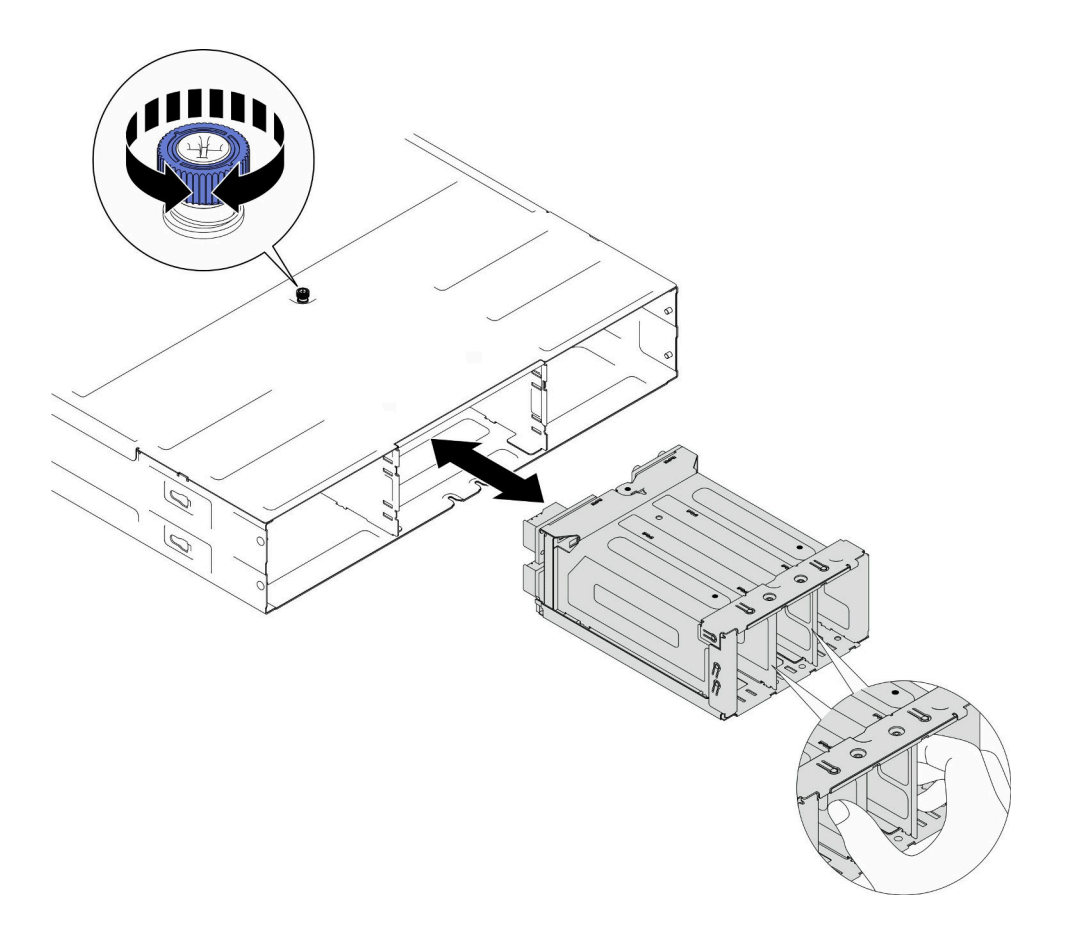

#### **그림 26. PSU 케이지 제거**

**단계 3. PSU 케이지를 평평한 정전기 방지 표면에 조심스럽게 놓으십시오.**

### **이 작업 완료 후**

- **1. 교체 장치 설치( ["PSU 케이지 설치" 43페이지](#page-50-0) 참조).**
- **2. 구성 요소 또는 옵션 장치를 반환하도록 지시받은 경우 모든 포장 지시사항을 따르고 제공되는 운송 용 포장재를 사용하십시오.**

#### **섀시 미드플레인 제거**

**이 섹션의 지침에 따라 섀시 미드플레인을 제거하십시오.**

#### **이 작업 정보**

**잠재적인 위험을 방지하려면 다음 안전 정보를 읽고 이를 준수해야 합니다.**

**S002**

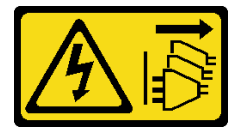

**경고:**

**장치의 전원 제어 버튼과 전원 공급 장치의 전원 스위치는 장치에 공급되는 전류를 차단하지 않습니다. 또**

**한 장치에는 둘 이상의 전원 코드가 있을 수 있습니다. 장치로 공급되는 전류를 제거하려면 모든 전원 코 드가 전원에서 분리되어 있는지 확인하십시오.**

**주의:**

- **["설치 지침" 19페이지](#page-26-0) 및 ["안전 점검 목록" 20페이지](#page-27-0)의 안내에 따라 안전하게 작업하십시오.**
- **섀시에 있는 모든 노드의 전원을 끈 후 설치된 전원 공급 장치에서 전원 코드를 모두 분리하십시오.**

#### **절차**

- **단계 1. 이 작업을 준비하십시오.**
	- **a. 모든 노드의 전원을 끄십시오( ["시스템 전원 끄기" 22페이지](#page-29-0) 참조). 그런 다음 노드에서 모 든 외부 케이블을 분리하십시오.**

**참고: 필요한 경우, 2U 노드의 뒷면에서 외부 네트워크 케이블을 제거하려면 일자 드라 이버로 해제 클립을 누르십시오.**

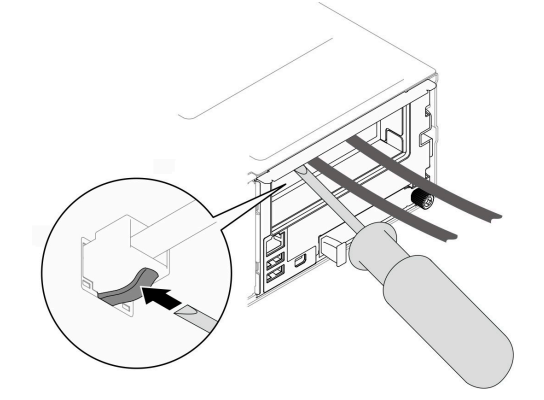

**b. 섀시에서 노드를 모두 제거하십시오.**

**특정 노드를 제거하는 절차는 아래 링크를 참조하십시오.**

- **SD530 V3: [https://pubs.lenovo.com/sd530-v3/remove\\_node\\_from\\_chassis](https://pubs.lenovo.com/sd530-v3/remove_node_from_chassis)**
- **SD550 V3: [https://pubs.lenovo.com/sd550-v3/remove\\_node\\_from\\_chassis](https://pubs.lenovo.com/sd550-v3/remove_node_from_chassis)**
- **SD535 V3: [https://pubs.lenovo.com/sd535-v3/remove\\_node\\_from\\_chassis](https://pubs.lenovo.com/sd535-v3/)**
- **c. PSU 케이지에서 전원 공급 장치와 PSU 필러를 모두 제거하십시오( ["핫 스왑 전원 공급 장치](#page-37-0) [제거" 30페이지](#page-37-0) 및 [PSU 필러 제거](#page-42-0) 참조).**
- **d. 랙에서 섀시를 제거합니다( ["랙에서 섀시 제거" 23페이지](#page-30-0) 참조). 그런 다음 섀시를 평 평한 정전기 방지 표면 위에 놓으십시오.**
- **e. 섀시에서 PSU 케이지를 제거( ["PSU 케이지 제거" 36페이지](#page-43-0) 참조)한 다음 PSU 케이지를 미드플레인이 위를 향하도록 평평한 정전기 방지 표면에 조심스럽게 놓으십시오.**
- **단계 2. PSU 케이지에 섀시 미드플레인을 고정하는 나사 6개를 푸십시오.**
- **단계 3. PSU 케이지에서 섀시 미드플레인을 들어 꺼내십시오.**

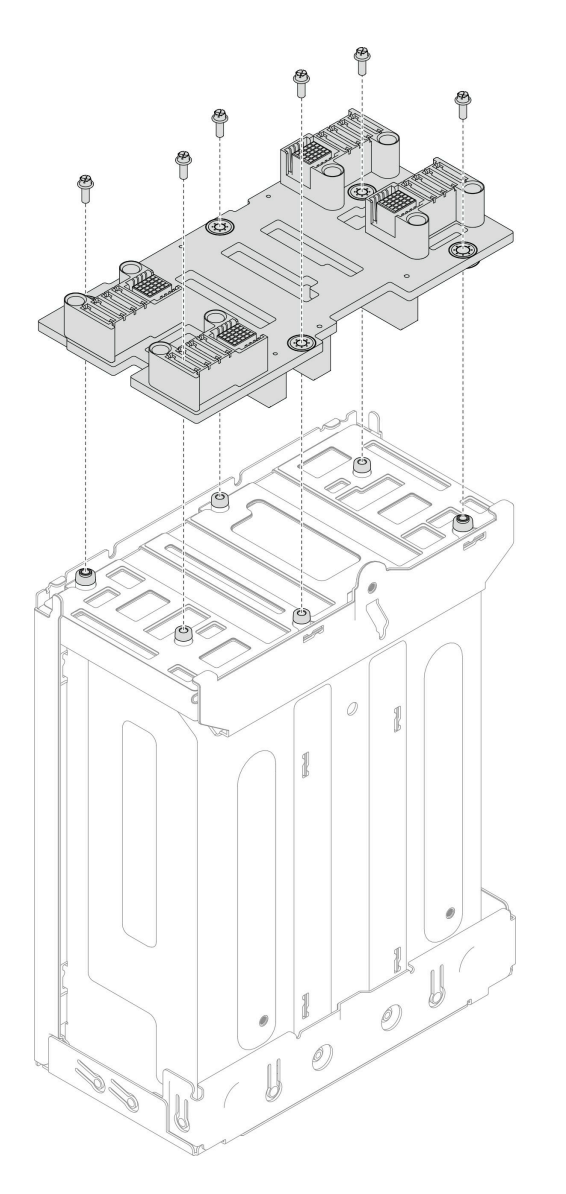

**그림 27. 섀시 미드플레인 제거**

### **이 작업 완료 후**

- **1. 교체 장치 설치( "섀시 미드플레인 설치" 41페이지 참조).**
- **2. 구성 요소 또는 옵션 장치를 반환하도록 지시받은 경우 모든 포장 지시사항을 따르고 제공되는 운송 용 포장재를 사용하십시오.**

#### **섀시 미드플레인 설치**

**이 섹션의 지침에 따라 섀시 미드플레인을 설치하십시오.**

### **이 작업 정보**

**잠재적인 위험을 방지하려면 다음 안전 정보를 읽고 이를 준수해야 합니다.**

#### **S002**

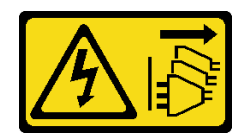

**경고:**

**장치의 전원 제어 버튼과 전원 공급 장치의 전원 스위치는 장치에 공급되는 전류를 차단하지 않습니다. 또 한 장치에는 둘 이상의 전원 코드가 있을 수 있습니다. 장치로 공급되는 전류를 제거하려면 모든 전원 코 드가 전원에서 분리되어 있는지 확인하십시오.**

**주의:**

- **["설치 지침" 19페이지](#page-26-0) 및 ["안전 점검 목록" 20페이지](#page-27-0)의 안내에 따라 안전하게 작업하십시오.**
- **설치될 때까지 정전기에 민감한 구성 요소를 정전기 방지 포장재에 넣어 정전기 차단 손목 스트랩 또는 기타 접지 시스템으로 다뤄 정전기에 노출되지 않도록 하십시오.**

**참고:**

- **D3 섀시 미드플레인의 펌웨어는 Lenovo XClarity Controller(XCC) 및 Lenovo XClarity Essentials OneCLI(LXCE OneCLI)를 통해 업데이트할 수 있습니다. 관리자 노드만 이 업데 이트를 수행할 수 있습니다.**
- **기본적으로 관리자 노드는 별도로 지정하지 않는 한 섀시 미드플레인의 PSoC(Programmable System on Chip) 펌웨어에 의해 자동으로 선택됩니다.**
- **펌웨어 업데이트 도구에 대한 추가 정보는 [제 6 장 "펌웨어 업데이트" 47페이지](#page-54-0)에서 확인 가능합니다.**

### **절차**

- **단계 1. 섀시 미드플레인을 PSU 케이지의 나사 구멍 및 가장자리에 맞춘 다음 PSU 케이지에 미드플 레인을 놓으십시오.**
- **단계 2. 나사 6개를 조여 PSU 케이지에 섀시 미드플레인을 고정하십시오.**

<span id="page-50-0"></span>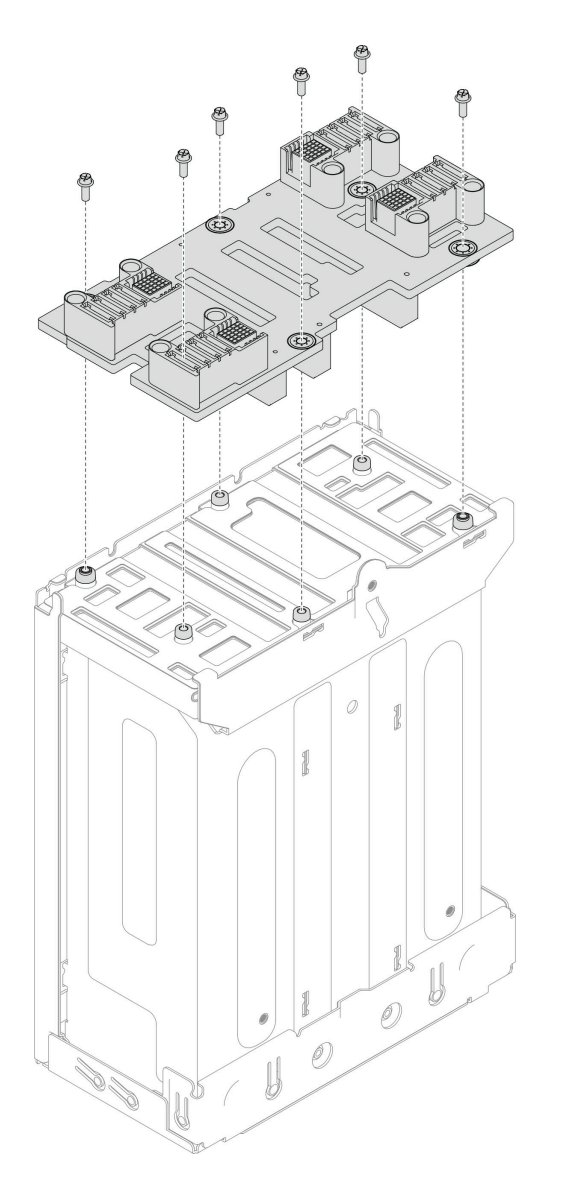

**그림 28. 섀시 미드플레인 설치**

### **이 작업 완료 후**

- **1. PSU 케이지를 섀시에 다시 설치하십시오( "PSU 케이지 설치" 43페이지 참조).**
- **2. 랙에 섀시를 설치하십시오( ["랙에 섀시 설치" 25페이지](#page-32-0) 참조).**
- **3. 섀시에 노드를 다시 설치하십시오.특정 노드를 설치하는 절차는 아래 링크를 참조하십시오.**
	- **SD530 V3: [https://pubs.lenovo.com/sd530-v3/install\\_a\\_node\\_to\\_chassis](https://pubs.lenovo.com/sd530-v3/install_a_node_to_chassis)**
	- **SD550 V3: [https://pubs.lenovo.com/sd550-v3/install\\_a\\_node\\_to\\_chassis](https://pubs.lenovo.com/sd550-v3/install_a_node_to_chassis)**
	- **SD535 V3: [https://pubs.lenovo.com/sd535-v3/install\\_a\\_node\\_to\\_chassis](https://pubs.lenovo.com/sd535-v3/install_a_node_to_chassis)**
- **4. PSU 또는 PSU 필러로 각 PSU 슬롯을 다시 설치하십시오( ["핫 스왑 전원 공급 장치 설치" 33페이](#page-40-0) [지](#page-40-0) 및 [PSU 필러 설치](#page-40-0) 참조).**

### **PSU 케이지 설치**

**이 섹션의 지침에 따라 PSU 케이지를 설치하십시오.**

### **이 작업 정보**

**잠재적인 위험을 방지하려면 다음 안전 정보를 읽고 이를 준수해야 합니다.**

**S001**

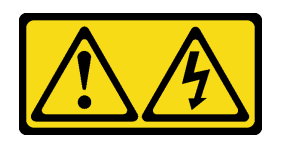

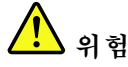

**전원, 전화 및 통신 케이블에 흐르는 전류는 위험합니다. 감전의 위험을 피하려면 다음과 같이 하십시오.**

- **모든 전원 코드를 접지된 콘센트/전원에 올바르게 연결하십시오.**
- **제품에 연결할 모든 장치를 콘센트/전원에 올바르게 연결하십시오.**
- **신호 케이블을 연결 또는 분리할 때 가능하면 한 손만 사용하십시오.**
- **주위에 화기 또는 습기가 있거나 손상된 장치는 켜지 마십시오.**
- **장치에 전원 코드가 여러 개 있을 수 있으며 장치에서 모든 전원을 제거하려면 전원에서 전원 코 드를 모두 뽑아야 합니다.**

**S035**

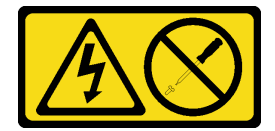

**경고:**

**전원 공급 장치의 덮개나 이 레이블이 부착된 부품을 분해하지 마십시오. 이 레이블이 부착된 구성 요 소의 내부에는 위험한 전압, 전류 및 에너지가 흐르고 있습니다. 이러한 구성 요소의 내부에는 사용자 가 수리할 수 있는 부품이 없습니다. 위와 같은 레이블이 부착된 부품의 고장이 의심스러운 경우, 서비 스 기술자에게 문의하십시오.**

**경고:**

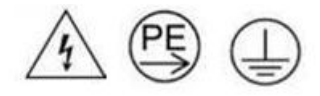

**하이 터치 전류. 전원에 연결하기 전에 접지에 연결하십시오.**

**주의:**

- **["설치 지침" 19페이지](#page-26-0) 및 ["안전 점검 목록" 20페이지](#page-27-0)의 안내에 따라 안전하게 작업하십시오.**
- **설치될 때까지 정전기에 민감한 구성 요소를 정전기 방지 포장재에 넣어 정전기 차단 손목 스트랩 또는 기타 접지 시스템으로 다뤄 정전기에 노출되지 않도록 하십시오.**

### **절차**

**단계 1. PSU 케이지를 섀시 안으로 멈출 때까지 삽입하십시오.**

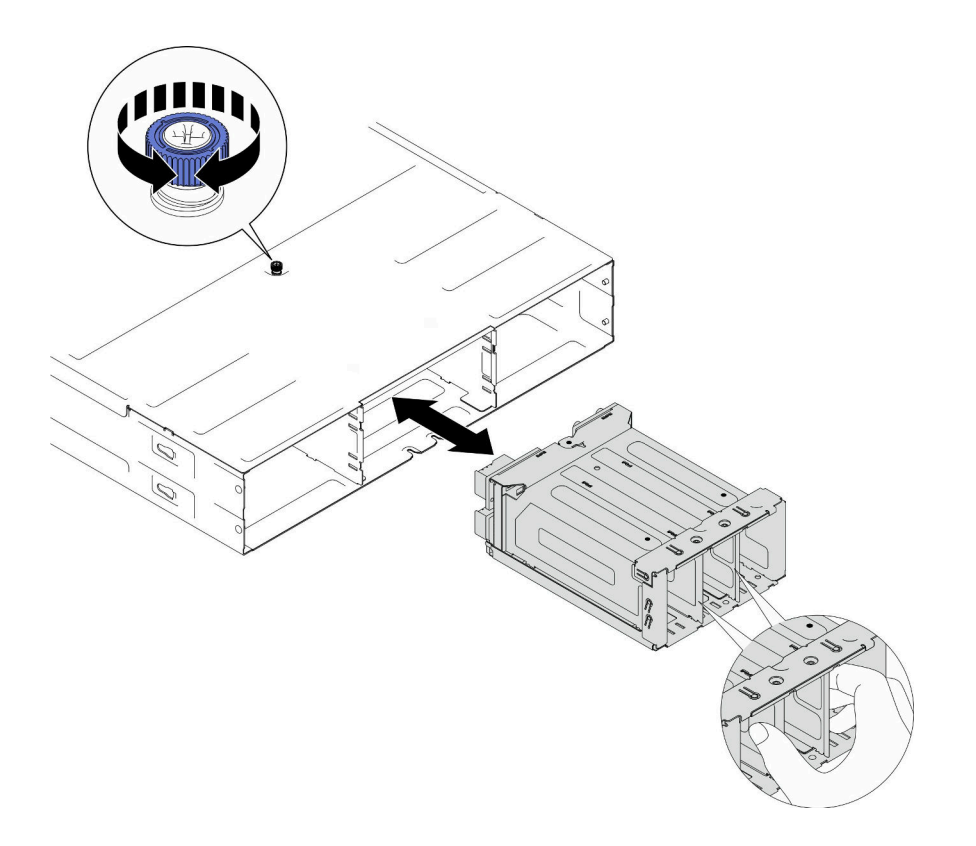

**그림 29. PSU 케이지 설치**

### **이 작업 완료 후**

- **1. 랙에 섀시를 설치하십시오( ["랙에 섀시 설치" 25페이지](#page-32-0) 참조).**
- **2. 섀시에 노드를 다시 설치하십시오.특정 노드를 설치하는 절차는 아래 링크를 참조하십시오.**
	- **SD530 V3: [https://pubs.lenovo.com/sd530-v3/install\\_a\\_node\\_to\\_chassis](https://pubs.lenovo.com/sd530-v3/install_a_node_to_chassis)**
	- **SD550 V3: [https://pubs.lenovo.com/sd550-v3/install\\_a\\_node\\_to\\_chassis](https://pubs.lenovo.com/sd550-v3/install_a_node_to_chassis)**
	- **SD535 V3: [https://pubs.lenovo.com/sd535-v3/install\\_a\\_node\\_to\\_chassis](https://pubs.lenovo.com/sd535-v3/install_a_node_to_chassis)**
- **3. PSU 또는 PSU 필러로 각 PSU 슬롯을 다시 설치하십시오( ["핫 스왑 전원 공급 장치 설치" 33페이](#page-40-0) [지](#page-40-0) 및 [PSU 필러 설치](#page-40-0) 참조).**

# <span id="page-54-0"></span>**제 6 장 펌웨어 업데이트**

**시스템 펌웨어를 업데이트하는 데 몇 가지 옵션을 사용할 수 있습니다.**

**다음에 열거된 도구를 사용하여 시스템에 설치되는 장치와 섀시, 노드에 대한 최신 펌웨어를 업데이트 할 수 있습니다.**

- **펌웨어 업데이트 관련 모범사례는 다음 사이트에서 확인할 수 있습니다.**
	- **[https://lenovopress.lenovo.com/lp0656-lenovo-thinksystem-firmware-and-driver](https://lenovopress.lenovo.com/lp0656-lenovo-thinksystem-firmware-and-driver-update-best-practices)[update-best-practices](https://lenovopress.lenovo.com/lp0656-lenovo-thinksystem-firmware-and-driver-update-best-practices)**
- **최신 펌웨어 업데이트를 위해 다음 사이트에서 제품 알림을 구독할 수 있습니다.**
	- **<https://datacentersupport.lenovo.com/solutions/ht509500>**

#### **업데이트 번들(서비스 팩)**

**Lenovo는 일반적으로 펌웨어를 업데이트 번들(서비스 팩)이라고 하는 번들로 릴리스합니다. 모든 펌웨어 업데이트가 호환되는지 확인하려면 모든 펌웨어를 동시에 업데이트해야 합니다. Lenovo XClarity Controller 및 UEFI에 대해 모두 펌웨어를 업데이트하는 경우 Lenovo XClarity Controller의 펌웨어 를 먼저 업데이트하십시오.**

#### **업데이트 방법 용어**

- **대역 내 업데이트. 서버의 코어 CPU에서 실행되는 운영 체제 내의 도구 또는 응용 프로그램을 사용하여 설치 또는 업그레이드를 수행합니다.**
- **대역 외 업데이트. Lenovo XClarity Controller에서 업데이트를 수집한 후 대상 서브시스템 또 는 장치에 대한 업데이트를 지시하는 방식으로 설치 또는 업데이트를 수행합니다. 대역 외 업데 이트는 코어 CPU에서 실행하는 운영 체제에 종속되지 않습니다. 하지만 대부분의 대역 외 작업에 서는 서버가 S0(작업) 전원 상태여야 합니다.**
- **대상에서 업데이트. 대상 서버 자체에서 실행되는 설치된 운영 체제에서 설치 또는 업데이트가 시 작됩니다.**
- **대상 외부에서 업데이트. 서버의 Lenovo XClarity Controller와 직접 상호 작용하는 컴퓨팅 장치에 서 설치 또는 업데이트가 시작됩니다.**
- **업데이트 번들(서비스 팩). 업데이트 번들(서비스 팩)은 상호 의존적인 수준의 기능, 성능 및 호환성을 제공하도록 설계 및 테스트된 번들 업데이트입니다. 업데이트 번들(서비스 팩)은 서버 시스템 유형별로 제공되며 특정 Windows Server, RHEL(Red Hat Enterprise Linux) 및 SLES(SUSE Linux Enterprise Server) 운영 체제 배포를 지원하도록 빌드되었습니다(펌웨어 및 장치 드라이버 업데이트 제공). 시스템 유형별 펌웨어 전용 업데이트 번들(서비스 팩)도 사용할 수 있습니다.**

#### **펌웨어 업데이트 도구**

**펌웨어 설치 및 설정에 사용하는 데 가장 적합한 Lenovo 도구를 결정하려면 다음 표를 참조하십시오.**

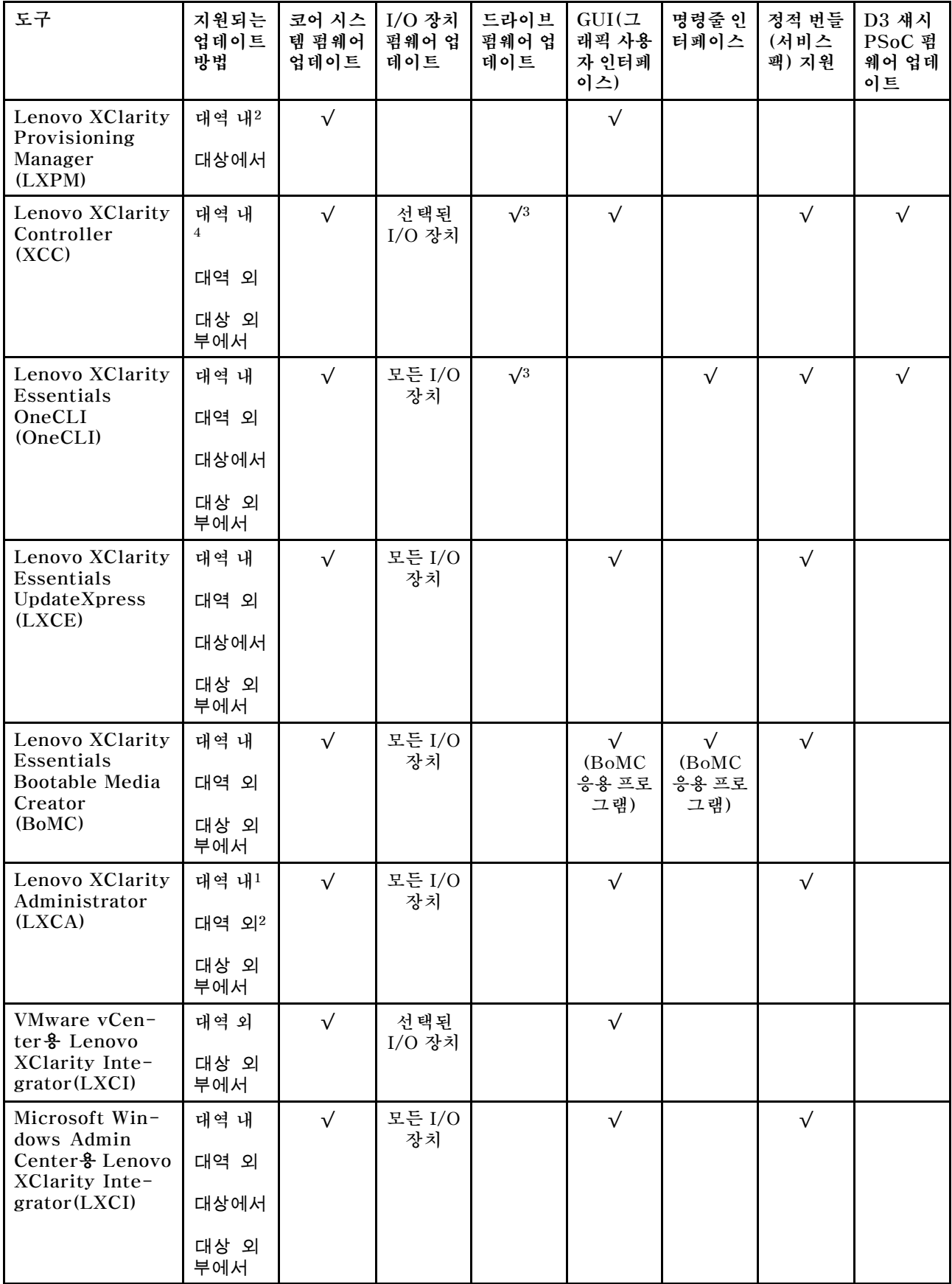

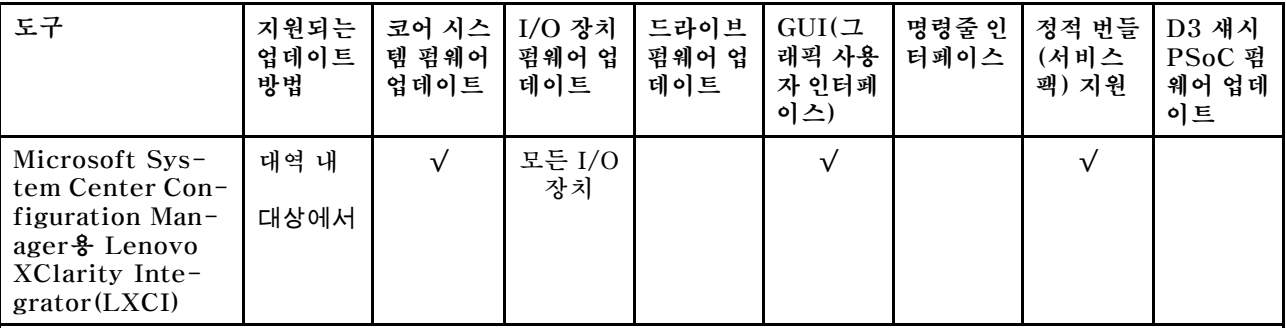

**참고:**

**1. I/O 펌웨어 업데이트용.**

**2. BMC 및 UEFI 펌웨어 업데이트용.**

**3. 드라이브 펌웨어 업데이트는 아래 도구 및 방법으로만 지원됩니다.**

• **XCC BMU(Bare Metal Update): 대역 내이며, 시스템 재부팅이 필요함.**

• **Lenovo XClarity Essentials OneCLI:**

– **ThinkSystem V2 및 V3 제품에서 지원하는 드라이브(레거시 드라이브)의 경우: 대역 내이며, 시스 템 재부팅이 필요하지 않음.**

– **ThinkSystem V3 제품에서만 지원되는 드라이브의 경우(신규 드라이브): XCC로 스테이징, XCC BMU(대역 내이며, 시스템 재부팅 필요)로 업데이트 완료함.**

**4. BMU(Bare Metal Update) 전용.**

#### • **Lenovo XClarity Provisioning Manager**

**Lenovo XClarity Provisioning Manager에서 Lenovo XClarity Controller 펌웨어, UEFI 펌웨 어 및 Lenovo XClarity Provisioning Manager 소프트웨어를 업데이트할 수 있습니다.**

**참고: 기본적으로 Lenovo XClarity Provisioning Manager 그래픽 사용자 인터페이스는 서버 를 시작하고 화면의 안내에 따라 지정된 키를 누르면 표시됩니다. 기본값을 텍스트 기반 시스템 설 정으로 변경한 경우에는 텍스트 기반 시스템 설정 인터페이스에서 GUI(그래픽 사용자 인터페이 스)를 불러올 수 있습니다.**

**펌웨어 업데이트를 위한 Lenovo XClarity Provisioning Manager 사용에 대한 추가 정보는 다음을 참조하십시오.**

**서버와 호환되는 LXPM 설명서의 "펌웨어 업데이트" 섹션([https://pubs.lenovo.com/lxpm](https://pubs.lenovo.com/lxpm-overview/)[overview/](https://pubs.lenovo.com/lxpm-overview/))**

• **Lenovo XClarity Controller**

**특정 업데이트를 설치해야 하는 경우 특정 서버에 Lenovo XClarity Controller 인터페이스를 사용할 수 있습니다.**

**참고:**

– **Windows 또는 Linux를 통해 대역 내 업데이트를 수행하려면, 운영 체제 드라이버를 설치하고 Ethernet-over-USB(LAN over USB라고도 함) 인터페이스를 사용해야 합니다.**

**USB를 통한 이더넷 구성에 관한 추가 정보는 다음을 참조하십시오.**

**서버와 호환되는 XCC 설명서 버전의 "USB를 통한 이더넷 구성" 섹션([https://pubs.lenovo.com/](https://pubs.lenovo.com/lxcc-overview/) [lxcc-overview/](https://pubs.lenovo.com/lxcc-overview/))**

– **Lenovo XClarity Controller를 통해 펌웨어를 업데이트하는 경우 서버에서 실행 중인 운영 체제 용 최신 장치 드라이버를 다운로드하여 설치했는지 확인하십시오.**

**펌웨어 업데이트를 위한 Lenovo XClarity Controller 사용에 대한 추가 정보는 다음을 참조하십시오. 서버와 호환되는 XCC 설명서의 "서버 펌웨어 업데이트" 섹션([https://pubs.lenovo.com/lxcc](https://pubs.lenovo.com/lxcc-overview/)[overview/](https://pubs.lenovo.com/lxcc-overview/))**

• **Lenovo XClarity Essentials OneCLI**

**Lenovo XClarity Essentials OneCLI는 Lenovo 서버를 관리하는 데 사용할 수 있는 명령줄 응용 프로그램 모음입니다. 해당 업데이트 응용 프로그램을 사용하여 서버의 펌웨어 및 장치 드라이버를 업데 이트할 수 있습니다. 업데이트는 서버의 호스트 운영 체제(대역 내)에서 또는 서버의 BMC(대역 외)를 통해 원격으로 수행할 수 있습니다.**

**펌웨어 업데이트를 위한 Lenovo XClarity Essentials OneCLI 사용에 대한 추가 정보는 다음 을 참조하십시오.**

**[https://pubs.lenovo.com/lxce-onecli/onecli\\_c\\_update](https://pubs.lenovo.com/lxce-onecli/onecli_c_update)**

• **Lenovo XClarity Essentials UpdateXpress**

**Lenovo XClarity Essentials UpdateXpress는 GUI(그래픽 사용자 인터페이스)를 통해 대부분 의 OneCLI 업데이트 기능을 제공합니다. 이를 사용하여 정적 번들 업데이트 패키지 및 개별 업데이 트를 획득하고 배포할 수 있습니다. 정적 번들에는 Microsoft Windows 및 Linux용 펌웨어와 장 치 드라이버 업데이트가 포함됩니다.**

**다음 위치에서 Lenovo XClarity Essentials UpdateXpress를 얻을 수 있습니다.**

**<https://datacentersupport.lenovo.com/solutions/lnvo-xpress>**

• **Lenovo XClarity Essentials Bootable Media Creator**

**Lenovo XClarity Essentials Bootable Media Creator를 사용하여 지원되는 서버의 펌웨어 업데 이트, VPD 업데이트, 인벤토리 및 FFDC 컬렉션, 고급 시스템 구성, FoD 키 관리, 보안 지우기, RAID 구성 및 진단에 적합한 부팅 가능한 미디어를 만들 수 있습니다.**

**Lenovo XClarity Essentials BoMC는 다음 위치에서 구할 수 있습니다.**

**<https://datacentersupport.lenovo.com/solutions/lnvo-bomc>**

• **Lenovo XClarity Administrator**

**Lenovo XClarity Administrator를 사용하여 여러 서버를 관리하는 경우 인터페이스를 통해 모든 관 리되는 서버의 펌웨어를 업데이트할 수 있습니다. 펌웨어 준수 정책을 관리되는 엔드포인트에 할당하여 펌웨어 관리가 간소화됩니다. 준수 정책을 만들어 관리되는 엔드포인트에 할당하는 경우 Lenovo XClarity Administrator는 해당 엔드포인트에 대한 인벤토리 변경 사항을 모니터링합니다.**

**펌웨어 업데이트를 위한 Lenovo XClarity Administrator 사용에 대한 추가 정보는 다음을 참조 하십시오.**

**[http://sysmgt.lenovofiles.com/help/topic/com.lenovo.lxca.doc/update\\_fw.html](http://sysmgt.lenovofiles.com/help/topic/com.lenovo.lxca.doc/update_fw.html)**

• **Lenovo XClarity Integrator 오퍼링**

**Lenovo XClarity Integrator 오퍼링은 Lenovo XClarity Administrator 및 서버의 관리 기능과 VMware vCenter, Microsoft Admin Center 또는 Microsoft System Center와 같은 특정 배포 인프라에서 사용되는 소프트웨어를 통합할 수 있습니다.**

**펌웨어 업데이트를 위한 Lenovo XClarity Integrator 사용에 대한 추가 정보는 다음을 참조하십시오.**

**<https://pubs.lenovo.com/lxci-overview/>**

# <span id="page-58-0"></span>**부록 A. 재활용을 위한 하드웨어 분해**

**이 섹션의 지침을 따라 지역 법률 또는 규정에 맞게 구성 요소를 재활용하십시오.**

### **재활용을 위한 섀시 분해**

**섀시를 재활용하려면 먼저 이 섹션의 지침을 따라 ThinkSystem D3 섀시을(를) 분해하십시오.**

#### **이 작업 정보**

**주의:**

• **["설치 지침" 19페이지](#page-26-0) 및 ["안전 점검 목록" 20페이지](#page-27-0)의 안내에 따라 안전하게 작업하십시오.**

**단계 1. 모든 노드의 전원을 끄십시오( ["시스템 전원 끄기" 22페이지](#page-29-0) 참조). 그런 다음 노드에서 모 든 외부 케이블을 분리하십시오.**

**참고: 필요한 경우, 2U 노드의 뒷면에서 외부 네트워크 케이블을 제거하려면 일자 드라이버로 해제 클립을 누르십시오.**

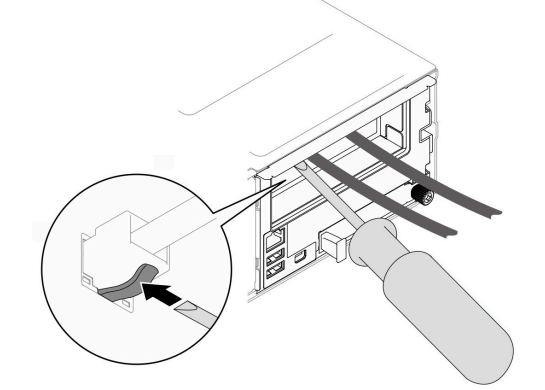

**단계 2. 섀시에서 노드를 모두 제거하십시오.**

**특정 노드를 제거하는 절차는 아래 링크를 참조하십시오.**

- **SD530 V3: [https://pubs.lenovo.com/sd530-v3/remove\\_node\\_from\\_chassis](https://pubs.lenovo.com/sd530-v3/remove_node_from_chassis)**
- **SD550 V3: [https://pubs.lenovo.com/sd550-v3/remove\\_node\\_from\\_chassis](https://pubs.lenovo.com/sd550-v3/remove_node_from_chassis)**
- **SD535 V3: [https://pubs.lenovo.com/sd535-v3/remove\\_node\\_from\\_chassis](https://pubs.lenovo.com/sd535-v3/)**
- **단계 3. PSU 케이지에서 전원 공급 장치와 PSU 필러를 모두 제거하십시오( ["핫 스왑 전원 공급 장치](#page-37-0) [제거" 30페이지](#page-37-0) 및 [PSU 필러 제거](#page-42-0) 참조).**
- **단계 4. 랙에서 섀시를 제거합니다( ["랙에서 섀시 제거" 23페이지](#page-30-0) 참조). 그런 다음 섀시를 평평한 정 전기 방지 표면 위에 놓으십시오.**
- **단계 5. 섀시에서 PSU 케이지를 제거하십시오( ["PSU 케이지 제거" 36페이지](#page-43-0) 참조).**
- **단계 6. PSU 케이지에서 섀시 미드플레인을 제거하십시오( ["섀시 미드플레인 제거" 39페이지](#page-46-0) 참조).**
- **단계 7. 섀시에서 왼쪽 및 오른쪽 EIA 브래킷을 제거하십시오( ["섀시에서 EIA 브래킷 제거 " 28](#page-35-0) [페이지](#page-35-0) 참조).**

**섀시를 분해한 후 지역 규정을 준수하여 장치를 재활용하십시오.**

# <span id="page-60-0"></span>**부록 B. 도움말 및 기술 지원 얻기**

**도움말, 서비스 또는 기술 지원이 필요하거나 Lenovo 제품에 대한 자세한 정보를 원하는 경우 도움이 되는 다양한 정보를 Lenovo에서 구할 수 있습니다.**

**World Wide Web에서 Lenovo 시스템, 옵션 장치, 서비스 및 지원에 관한 최신 정보를 얻을 수 있는 웹 사이트:**

**<http://datacentersupport.lenovo.com>**

**참고: IBM은 ThinkSystem에 대해 Lenovo가 선호하는 서비스 공급자입니다.**

# **서비스 데이터 수집**

**서버 문제의 근본 원인을 분명하게 식별하려고 하는 경우 또는 Lenovo 지원팀의 요청이 있을 때, 추가 분 석에 사용해야 할 수 있는 서비스 데이터를 수집해야 할 수 있습니다. 서비스 데이터에는 이벤트 로그 및 하드웨어 인벤토리 같은 정보가 포함됩니다.**

**서비스 데이터는 다음 도구를 통해 수집할 수 있습니다.**

• **Lenovo XClarity Provisioning Manager**

**Lenovo XClarity Provisioning Manager의 서비스 데이터 수집 기능을 사용하여 시스템 서비 스 데이터를 수집합니다. 기존 시스템 로그 데이터를 수집하거나 새 진단을 실행하여 새 데이터를 수집할 수 있습니다.**

• **Lenovo XClarity Controller**

**Lenovo XClarity Controller 웹 인터페이스 또는 CLI를 사용해 서버에 대한 서비스 데이터를 수집 할 수 있습니다. 파일을 저장하여 Lenovo 지원팀에 보낼 수 있습니다.**

- **웹 인터페이스를 사용하여 서비스 데이터를 수집하는 방법에 대한 자세한 내용은 <https://pubs.lenovo.com/lxcc-overview/>에서 서버와 호환되는 XCC 설명서의 "BMC 구성 백 업" 섹션을 참조하십시오.**
- **CLI를 사용하여 서비스 데이터를 수집하는 방법에 대한 자세한 내용은 [https://pubs.lenovo.com/](https://pubs.lenovo.com/lxcc-overview/) [lxcc-overview/](https://pubs.lenovo.com/lxcc-overview/)에서 서버와 호환되는 XCC 설명서의 "XCC** ffdc **명령" 섹션을 참조하십시오.**
- **Lenovo XClarity Administrator**

**서비스 가능한 특정 이벤트가 Lenovo XClarity Administrator 및 관리되는 엔드포인트에서 발생하는 경우 진단 파일을 수집하고 자동으로 Lenovo 지원팀에 보내도록 Lenovo XClarity Administrator를 설정할 수 있습니다. 진단 파일을 Call Home을 사용하는 Lenovo 지원이나 SFTP 를 사용하는 다른 서비스 제공업체로 보내는 방법을 선택할 수 있습니다. 진단 파일을 수동으로 수집하 고 문제 레코드를 열고 진단 파일을 Lenovo 지원에 보낼 수 있습니다.**

**Lenovo XClarity Administrator 에서 자동 문제 알림을 설정하는 방법에 대한 자세한 내용은 [http://sysmgt.lenovofiles.com/help/topic/com.lenovo.lxca.doc/admin\\_setupcallhome.html](http://sysmgt.lenovofiles.com/help/topic/com.lenovo.lxca.doc/admin_setupcallhome.html)에 서 확인할 수 있습니다.**

• **Lenovo XClarity Essentials OneCLI**

**Lenovo XClarity Essentials OneCLI에는 서비스 데이터를 수집하는 인벤토리 응용 프로그램이 있습니다. 대역 내와 대역 외 모두에서 실행할 수 있습니다. 서버 호스트 운영 체제의 대역 내에서 실행하는 경우 OneCLI는 하드웨어 서비스 데이터 외에도 운영 체제 이벤트 로그와 같은 운영 체제 에 대한 정보를 수집할 수 있습니다.**

getinfor **명령을 실행하여 서비스 데이터를 얻을 수 있습니다.** getinfor **실행에 대한 자세한 정보는 [https://pubs.lenovo.com/lxce-onecli/onecli\\_r\\_getinfor\\_command](https://pubs.lenovo.com/lxce-onecli/onecli_r_getinfor_command)의 내용을 참조하십시오.**

# <span id="page-61-0"></span>**지원팀에 문의**

**지원팀에 문의하여 문제에 대한 도움을 받을 수 있습니다.**

**Lenovo 공인 서비스 공급자를 통해 하드웨어 서비스를 받을 수 있습니다. 보증 서비스를 제공하는 Lenovo 공인 서비스 공급자를 찾으려면 <https://datacentersupport.lenovo.com/serviceprovider> 사이트로 이동하여 필터링으로 여러 나라를 검색해 보십시오. Lenovo 지원 전화 번호는 <https://datacentersupport.lenovo.com/supportphonelist>에서 거주 지역의 지원 세부 정보를 참조 하십시오.**

# <span id="page-62-0"></span>**부록 C. 문서 및 지원**

**이 섹션에서는 유용한 문서, 드라이버 및 펌웨어 다운로드, 지원 리소스를 제공합니다.**

### **문서 다운로드**

**이 섹션에서는 유용한 문서에 대한 소개와 다운로드 링크를 제공합니다.**

#### **문서**

**다음 제품 설명서를 다운로드하십시오.**

**[https://pubs.lenovo.com/d3-chassis/pdf\\_files](https://pubs.lenovo.com/d3-chassis/pdf_files)**

- **레일 설치 안내서**
	- **랙에 레일 설치**

**[https://pubs.lenovo.com/st650-v2/thinksystem\\_l\\_shaped\\_rail\\_kit.pdf](https://pubs.lenovo.com/st650-v2/thinksystem_l_shaped_rail_kit.pdf)**

- **사용 설명서**
	- **전체 개요 및 하드웨어 구성 요소 교체.**

# **지원 웹 사이트**

**이 섹션에서는 드라이버 및 펌웨어 다운로드와 지원 리소스를 제공합니다.**

#### **서비스 및 다운로드**

- **Lenovo 데이터 센터 포럼**
	- **[https://forums.lenovo.com/t5/Datacenter-Systems/ct-p/sv\\_eg](https://forums.lenovo.com/t5/Datacenter-Systems/ct-p/sv_eg)**
- **Lenovo 라이센스 정보 문서**
	- **<https://datacentersupport.lenovo.com/documents/lnvo-eula>**
- **Lenovo Press 웹 사이트(제품 안내서/데이터시트/백서)**
	- **<https://lenovopress.lenovo.com/>**
- **Lenovo 개인정보 보호정책**
	- **<https://www.lenovo.com/privacy>**
- **Lenovo 제품 보안 권고사항**
	- **[https://datacentersupport.lenovo.com/product\\_security/home](https://datacentersupport.lenovo.com/product_security/home)**
- **Lenovo 제품 보증 계획**
	- **<http://datacentersupport.lenovo.com/warrantylookup>**
- **Lenovo 서버 운영 체제 지원 센터 웹 사이트**
	- **<https://datacentersupport.lenovo.com/solutions/server-os>**
- **Lenovo ServerProven 웹 사이트(옵션 호환성 조회)**
	- **<https://serverproven.lenovo.com>**
- **운영 체제 설치 지시사항**
	- **<https://pubs.lenovo.com/#os-installation>**
- **eTicket 제출(서비스 요청)**
	- **<https://support.lenovo.com/servicerequest>**
- **Lenovo Data Center Group 제품 알림 구독(펌웨어 업데이트를 최신 상태로 유지)**
	- **<https://datacentersupport.lenovo.com/solutions/ht509500>**

# <span id="page-64-0"></span>**부록 D. 주의사항**

**Lenovo가 모든 국가에서 이 책에 기술된 제품, 서비스 또는 기능을 제공하는 것은 아닙니다. 현재 사용할 수 있는 제품 및 서비스에 대한 정보는 한국 Lenovo 담당자에게 문의하십시오.**

**이 책에서 Lenovo 제품, 프로그램 또는 서비스를 언급했다고 해서 해당 Lenovo 제품, 프로그램 또는 서 비스만 사용할 수 있다는 것은 아닙니다. Lenovo의 지적 재산권을 침해하지 않는 한, 기능상으로 동등한 제품, 프로그램 또는 서비스를 대신 사용할 수도 있습니다. 그러나 기타 제품, 프로그램 또는 서비스의 운 영에 대한 평가와 검증은 사용자의 책임입니다.**

**Lenovo는 이 책에서 다루고 있는 특정 내용에 대해 특허를 보유하고 있거나 현재 특허 출원 중일 수 있습 니다. 이 책을 제공하는 것은 오퍼링이 아니며 이 책을 제공한다고 해서 특허 또는 특허 응용 프로그램에 대 한 라이센스까지 부여하는 것은 아닙니다. 의문사항은 다음으로 문의하십시오.**

Lenovo (United States), Inc. <sup>1009</sup> Think Place Morrisville, NC <sup>27560</sup> U.S.A. Attention: Lenovo VP of Intellectual Property

**LENOVO는 타인의 권리 비침해, 상품성 및 특정 목적에의 적합성에 대한 묵시적 보증을 포함하여(단, 이에 한하지 않음) 묵시적이든 명시적이든 어떠한 종류의 보증 없이 이 책을 "현재 상태대로" 제공합 니다. 일부 국가에서는 특정 거래에서 명시적 또는 묵시적 보증의 면책사항을 허용하지 않으므로, 이 사항이 적용되지 않을 수도 있습니다.**

**이 정보에는 기술적으로 부정확한 내용이나 인쇄상의 오류가 있을 수 있습니다. 이 정보는 주기적으로 변경 되며, 변경된 사항은 최신판에 통합됩니다. Lenovo는 이 책에서 설명한 제품 및/또는 프로그램을 사전 통 지 없이 언제든지 개선 및/또는 변경할 수 있습니다.**

**이 책에서 설명한 제품은 오작동으로 인해 인체 상해 또는 사망이 발생할 수 있는 이식 또는 기타 생명 유지 응용 프로그램에서 사용하도록 고안되지 않았습니다. 이 책에 포함된 정보는 Lenovo 제품 사양 또는 보증 에 영향을 미치거나 그 내용을 변경하지 않습니다. 이 책의 어떠한 내용도 Lenovo 또는 타사의 지적 재산 권 하에서 묵시적 또는 명시적 라이센스 또는 면책 사유가 될 수 없습니다. 이 책에 포함된 모든 정보는 특 정 환경에서 얻은 것이며 설명 목적으로만 제공됩니다. 운영 환경이 다르면 결과가 다를 수 있습니다.**

**Lenovo는 귀하의 권리를 침해하지 않는 범위 내에서 적절하다고 생각하는 방식으로 귀하가 제공한 정 보를 사용하거나 배포할 수 있습니다.**

**이 책에서 언급되는 Lenovo 이외 웹 사이트는 단지 편의상 제공된 것으로, 어떤 방식으로든 이들 웹 사이 트를 옹호하고자 하는 것은 아닙니다. 해당 웹 사이트의 자료는 본 Lenovo 제품 자료의 일부가 아니므로 해당 웹 사이트 사용으로 인한 위험은 사용자 본인이 감수해야 합니다.**

**본 책에 포함된 모든 성능 데이터는 제한된 환경에서 산출된 것입니다. 따라서 운영 환경이 다르면 결과가 현저히 다를 수 있습니다. 일부 성능은 개발 단계의 시스템에서 측정되었을 수 있으므로 이러한 측정치가 일반적으로 사용되고 있는 시스템에서도 동일하게 나타날 것이라고는 보증할 수 없습니다. 또한 일부 성 능은 추정을 통해 추측되었을 수도 있으므로 실제 결과는 다를 수 있습니다. 이 책의 사용자는 해당 데 이터를 본인의 특정 환경에서 검증해야 합니다.**

### **상표**

**Lenovo, Lenovo 로고, ThinkSystem, Flex System, System x, NeXtScale System 및 x Architecture는 미국 또는 기타 국가에서 사용되는 Lenovo의 상표입니다.**

<span id="page-65-0"></span>**Intel 및 Intel Xeon은 미국 또는 기타 국가에서 사용되는 Intel Corporation의 상표입니다.**

**Internet Explorer, Microsoft 및 Windows는 Microsoft 그룹의 상표입니다.**

**Linux는 Linus Torvalds의 등록 상표입니다.**

**기타 회사, 제품 및 서비스 이름은 해당 회사의 상표 또는 서비스 표시입니다.**

### **중요 참고사항**

**프로세서 속도는 프로세서의 내부 클럭 속도를 나타냅니다. 다른 요소 또한 응용 프로그램 성능에 영향을 줍니다.**

**CD 또는 DVD 드라이브 속도는 읽기 속도가 가변적입니다. 실제 속도는 표시된 속도와는 다르며 일반 적으로 가능한 최대값보다 작습니다.**

**프로세서 스토리지, 실제 및 가상 스토리지 또는 채널 볼륨을 언급할 때, KB는 1,024바이트, MB는 1,048,576바이트, GB는 1,073,741,824바이트를 나타냅니다.**

**드라이브 용량 또는 통신 볼륨을 언급할 때 MB는 1,000,000바이트, GB는 1,000,000,000바이트를 나타냅 니다. 사용자가 액세스할 수 있는 총량은 운영 환경에 따라 다를 수 있습니다.**

**최대 내장 드라이브 용량은 모든 드라이브 베이에서 표준 드라이브를 현재 Lenovo에서 지원되는 가장 큰 드라이브로 교체한 상태에서의 용량을 나타냅니다.**

**최대 메모리를 사용하려면 표준 메모리를 옵션 메모리 모듈로 교체해야 할 수도 있습니다.**

**각 솔리드 스테이트 메모리 셀에는 셀에서 발생할 수 있는 고유한 한정된 수의 쓰기 주기가 들어 있습니다. 따라서 솔리드 스테이트 장치는 TBW(**total bytes written**)로 표시될 수 있는 최대 쓰기 주기 수를 갖습니 다. 이 한도를 초과한 장치는 시스템에서 생성된 명령에 응답하지 못하거나 기록할 수 없을 수도 있습 니다. Lenovo는 장치에 대한 공식 발행 사양에 설명된 대로 최대 프로그램 보장 횟수/삭제 주기를 초 과한 장치의 교체에 대해 책임을 지지 않습니다.**

**Lenovo는 Lenovo 이외 제품에 대해서는 어떠한 진술 또는 보증도 하지 않습니다. Lenovo 이외 제품에 대한 지원은 Lenovo가 아닌 타사에서 제공됩니다.**

**일부 소프트웨어는 일반 정품 버전과 차이가 있을 수 있으며, 사용 설명서나 일부 프로그램 기능이 포 함되지 않을 수도 있습니다.**

# **전자 방출 주의사항**

**모니터를 장비에 연결할 경우 지정된 모니터 케이블과 모니터와 함께 제공되는 간섭 억제 장치를 사 용해야 합니다.**

# <span id="page-66-0"></span>**대만 지역 BSMI RoHS 준수 선언**

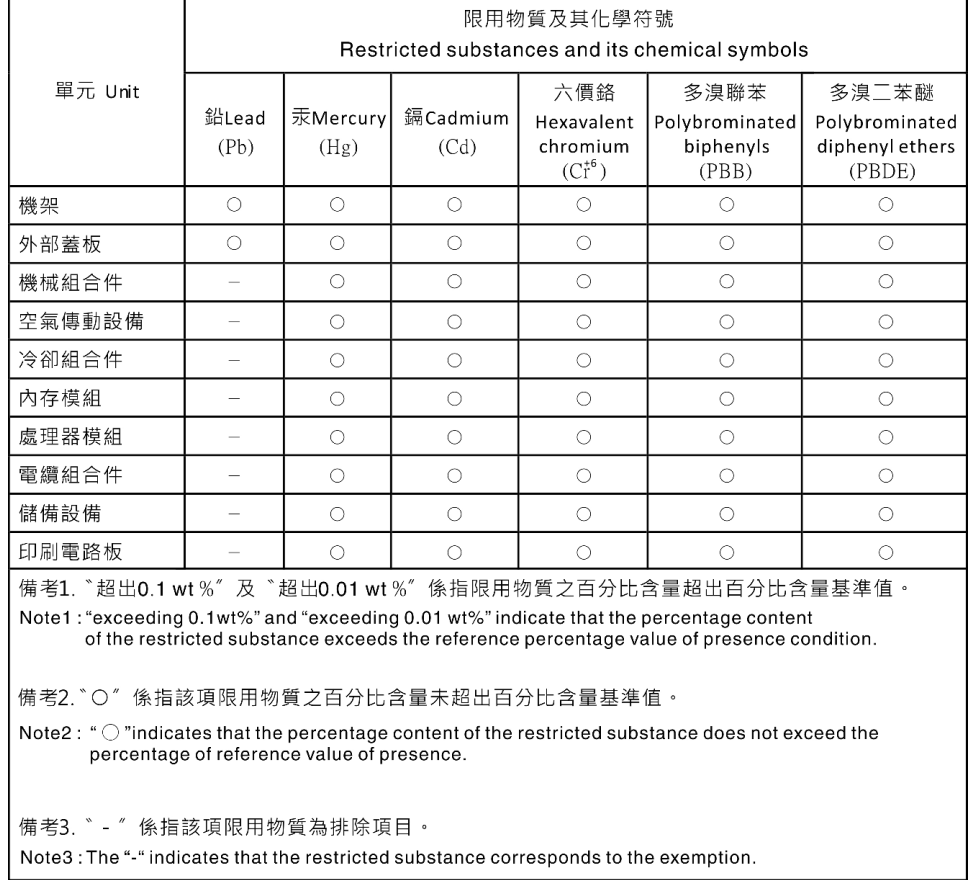

# **대만 수입 및 수출 연락처 정보**

**대만 수입 및 수출 정보를 문의할 수 있는 연락처가 제공됩니다.**

委製商/進口商名稱: 台灣聯想環球科技股份有限公司 進口商地址: 台北市南港區三重路 66號 8樓 進口商電話: 0800-000-702

# Lenovo